<span id="page-0-0"></span>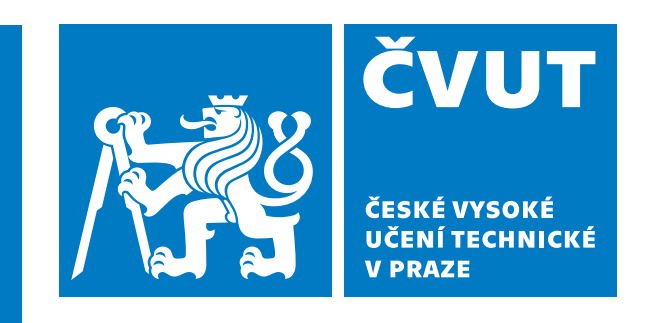

**Faktulta elektrotechická Katedra radioelektroniky**

**Bakalářská práce**

# **Měření vlastností kapalin pomocí impedanční spektroskopie**

**Aleksandar Ristić**

**Vedoucí práce:**

**doc. Ing. Stanislav Vítek, Ph.D.**

**Praha, Květen 2023**

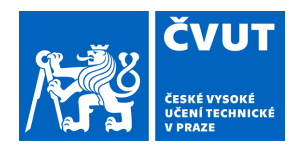

# ZADÁNÍ BAKALÁŘSKÉ PRÁCE

## **I. OSOBNÍ A STUDIJNÍ ÚDAJE**

Příjmení: **Ristić** Jméno: **Aleksandar** Osobní číslo: **499113** 

Fakulta/ústav: **Fakulta elektrotechnická** 

Zadávající katedra/ústav: **Katedra radioelektroniky** 

Studijní program: **Elektronika a komunikace** 

### **II. ÚDAJE K BAKALÁŘSKÉ PRÁCI**

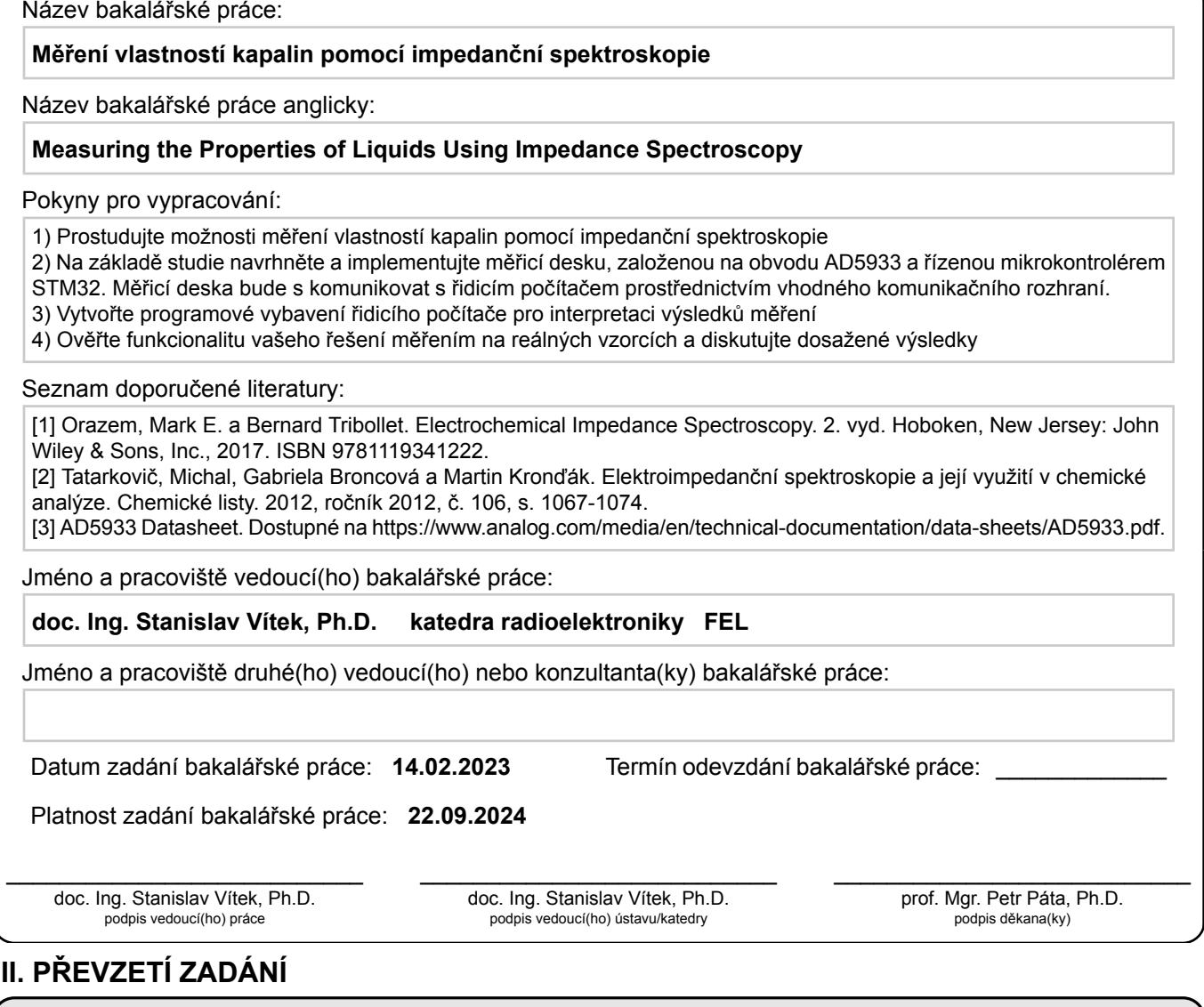

#### **III. PŘEVZETÍ ZADÁNÍ**

Student bere na vědomí, že je povinen vypracovat bakalářskou práci samostatně, bez cizí pomoci, s výjimkou poskytnutých konzultací. Seznam použité literatury, jiných pramenů a jmen konzultantů je třeba uvést v bakalářské práci.

Datum převzetí zadání **Podpis studenta** 

.

## **Prohlášení**

Prohlašuji, že jsem předloženou práci vypracoval samostatně a že jsem uvedl veškeré použité informační zdroje v souladu s Metodickým pokynem o dodržování etických principů při přípravě vysokoškolských závěrečných prací.

V Praze dne 16. 5. 2023

## **Poděkování**

Děkuji Gabriele Regině Novotné za spolupráci na projektu. Jejím dílem je návrh mechanických součástek a geometrie měřicích struktur. Dále bych chtěl poděkovat doc. Ing. Stanislavu Vítkovi, Ph.D., vedoucímu mé bakalářské práce, za čas, který mi věnoval a za poskytnuté zázemí, ve kterém jsem mohl projekt realizovat. Mé poděkování také patří Ing. Gabriele Broncové, Ph.D., spoluautorce článku o impedanční spektroskopii, za cenné rady a pomoc při měření na laboratorním přístroji. V neposlední řadě bych chtěl poděkovat mojí babičce, prof. Ing. Kateřině Demnerové CSc., za pomoc při přípravě vzorků.

## **Abstrakt**

Bakalářská práce se zabývá monitorováním stavu oleje elektrochemickou impedanční spektroskopií. Cílem bylo vytvořit levné zařízení, které měří kapalinu průběžně a vyhodnocuje její stav. Zařízení se zaměřuje na detekci vody, jednoho z kontaminantů, který je v praxi často přehlížen. Voda v oleji mění vodivost roztoku, která má vliv na změnu impedančního spektra kapaliny. Byl navržen měřicí systém, který se skládá z ovládacího softwaru, měřicí desky a kontaktní struktury na kterou je vzorek nanesen. Testování funkce zařízení proběhlo na vzorcích roztoků oleje a vody o koncentracích do 1%, které byly připraveny za nízkého tlaku. Měření bylo současně provedeno na laboratorním přístroji, pro kontrolu přesnosti navrženého systému. Obě měření potvrdily, že navržená metoda je použitelná pro detekci kontaminantů oleje, avšak kvůli nevhodně navržené měřicí struktuře nebylo možné docílit požadované citlivosti. I přes tento neúspěch je zařízení použitelné pro detekci vodních kapek na dně olejové vany, protože je citlivé na změnu impedance, kterou v bezprostřední blízkosti měřicí struktury voda způsobí.

**Klíčová slova:** Mikrosenzor, vodivost kapalin, elektrochemická impedanční spektroskopie, detekce oleje, obsah vlhkosti, impedanční analyzátor, impedanční převodník, impedanční spektrum, AD5933

## **Abstract**

The bachelor thesis deals with the monitoring of oil condition by electrochemical impedance spectroscopy. The aim was to create a low-cost device that measures the fluid continuously and evaluates its condition. The device focuses on the detection of water, one of the contaminants that is often overlooked in practice. Water in oil changes the conductivity of the solution, which affects the change in the impedance spectrum of the liquid. A measurement system has been designed which consists of a control software, a printed circuit board and a measuring structure which holds the sample. Functional testing of the device was done on solutions of oil and water with concentrations up to  $1\%$ , which were prepared under low pressure. Measurements were performed as well on a laboratory instrument to check the accuracy of the proposed system. Both measurements confirmed that the proposed method is applicable for the detection of oil contaminants, but due to the inappropriately designed measuring structure, the required sensitivity could not be achieved. Despite the failure, the device is applicable for the detection of water droplets at the bottom of an oil tank because it is sensitive to the change of impedance caused by water in the vicinity of the measuring structure.

**Keywords:** Microsensor, liquid conductivity, electrochemical impedance spectroscopy, oil detection, moisture content, impedance analyzer, impedance converter, impedance spectrum, AD5933

## **Obsah**

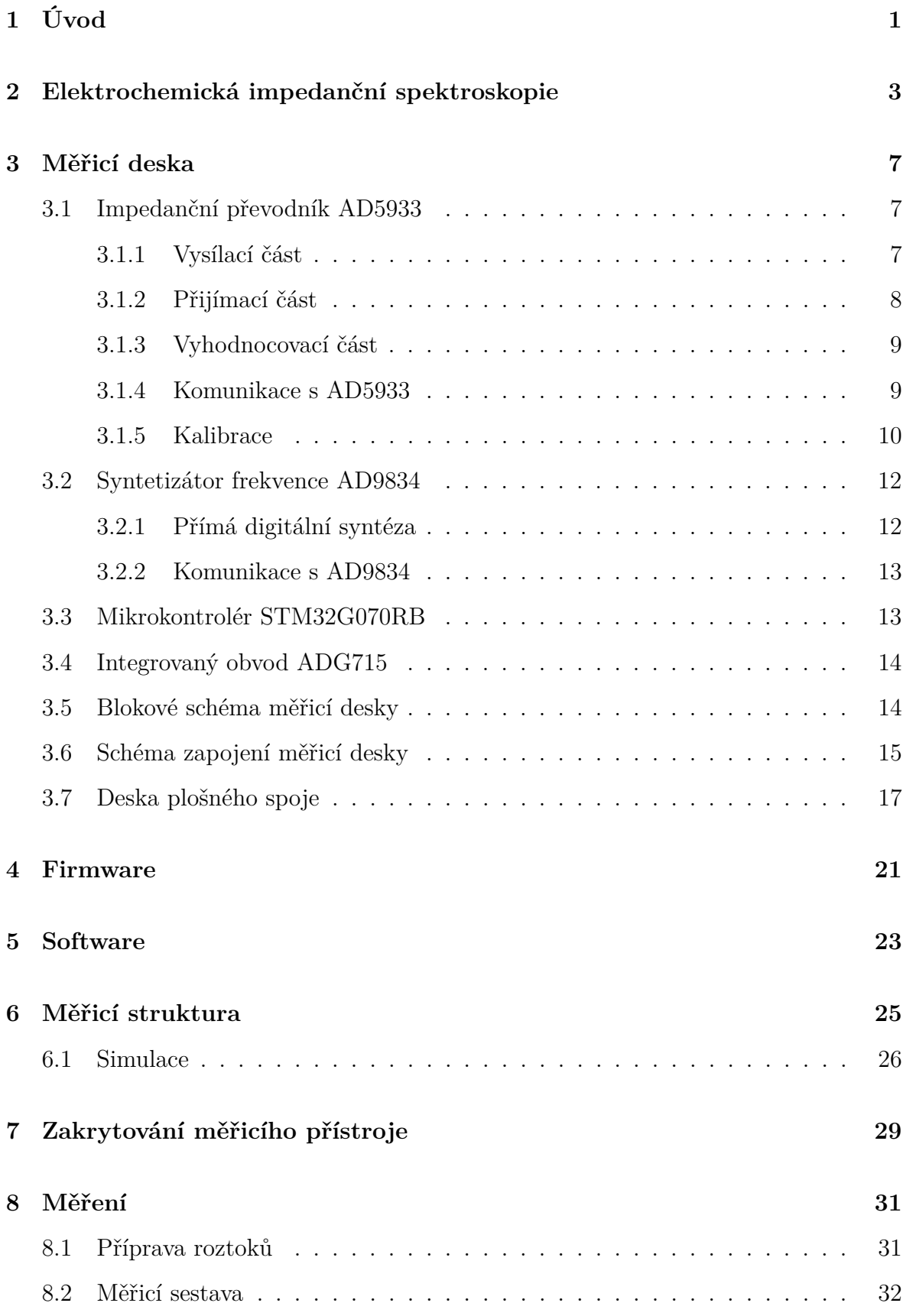

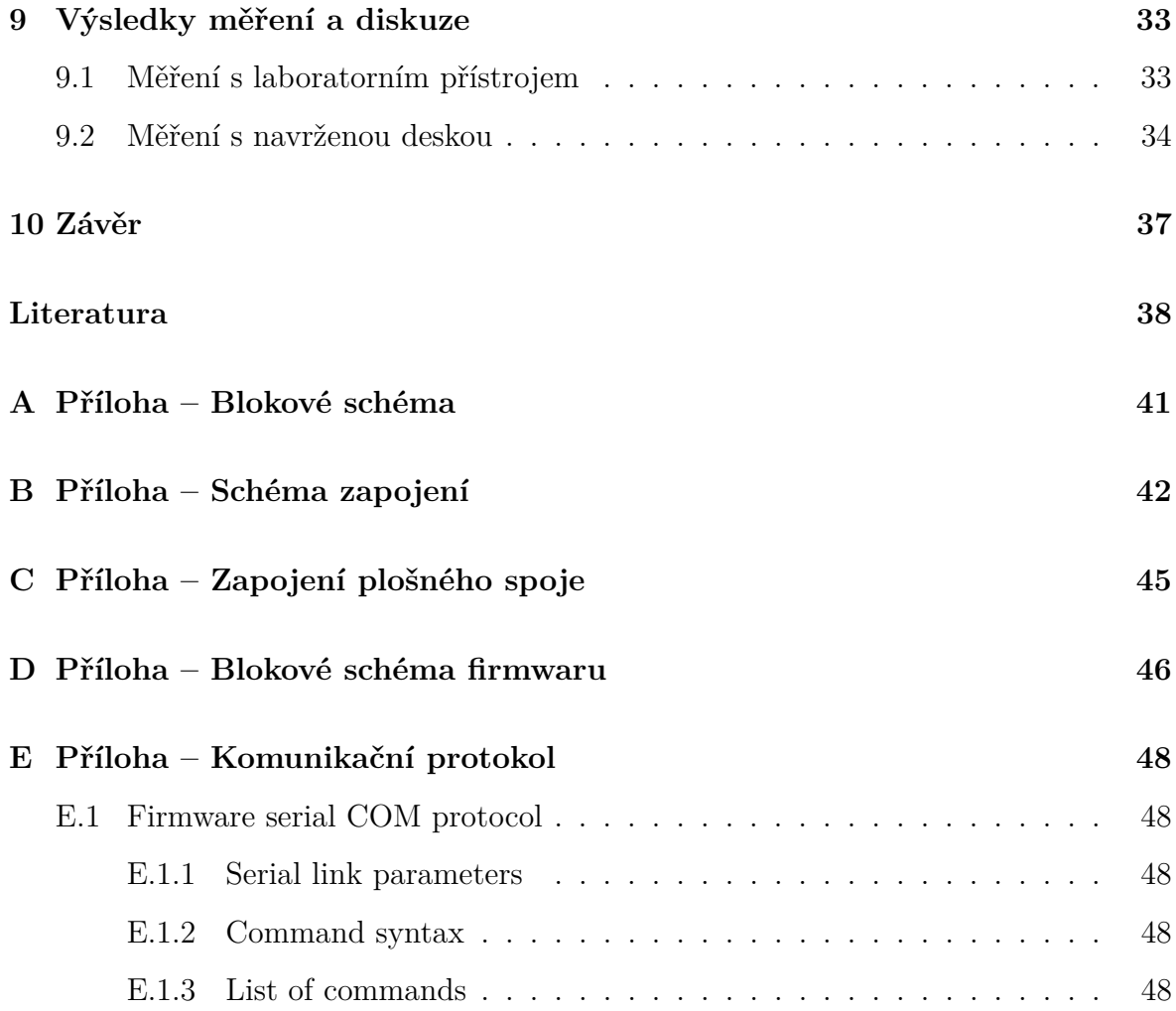

## <span id="page-12-0"></span>**1 Úvod**

Kontaminace oleje vodou je jedním z hlavních problémů, které urychlují opotřebení součástek motoru. Voda je často zákeřnějším kontaminantem než pevné částice a její vliv na zdraví stroje je často přehlížen [\[1\]](#page-49-0). V oleji se voda může vyskytovat buď ve formě molekul, které jsou po kapalině rozprostřeny, nebo jako emulze, kterou tvoří mikroskopické kapky. Při vyšších koncentracích vody v roztoku se vlivem rozdílných hustot voda od oleje oddělí úplně a vytvoří souvislou vrstvu na dně nádoby.

Koncentrace vody v oleji může zkrátit životnost kluzného ložiska až o 90% [\[1\]](#page-49-0). Jednou z příčin může být koroze, kterou voda způsobí. Není to však jediný negativní vliv na mechanické součástky. Při vysokém namáhání maziva se voda za určitých podmínek rozdělí na kyslík a vodík. Kovový povrch vstřebá ionty vodíku, což zapříčiní jeho zkřehnutí (*Hydrogen enbrittlement*) [\[2\]](#page-49-1). Nejenom mechanickým komponentám, ale i mazacímu oleji snižuje voda životnost. Její přítomnost způsobuje oxidaci, která urychluje stárnutí.

Existují různé měřicí metody, použitelné pro určení koncentrace vody v oleji. Nejpřesnější metodou je Karl Fisherova titrace [\[3\]](#page-49-2), která dokáže vodu detekovat s přesností na 0,001%. Další metodou je FTIR (Fourier Transformation Infrared) [\[4\]](#page-49-3), která detekuje molekuly vody světelným paprskem. Metoda však není citlivá na koncentrace pod 0,1%. Popsané laboratorní metody neumožňují vzorek měřit průběžně. Takový problém řeší metoda založená na měření impedance vzorku. Metoda sice nedokáže přesně určit úroveň kontaminace, za to je měřicí přístroj malý a je možné jej integrovat do olejové vany stroje. Při naměření vyšší kontaminace může být vzorek odeslán do laboratoře pro přesné změření. Voda je oproti oleji velmi dobrý vodič a její přítomnost v malém množství výrazně zvýší vodivost roztoku [\[5\]](#page-49-4).

Předmětem této práce je představit navrženou měřicí desku pro příruční měření impedance kapalin. Měřicí senzor je mikropásková kapacitní struktura vyrobená na frézce plošných spojů. Funkčnost zařízení je ověřena měřením přítomnosti vody v oleji o různých koncentrací. Zařízení měří vzorky na bázi impedanční spektroskopie. V práci jsou diskutovány naměřené výsledky ze senzoru a jsou porovnány s laboratorním přístrojem Metrohm *µ*Autolab III/FRA2.

### <span id="page-14-0"></span>**2 Elektrochemická impedanční spektroskopie**

Elektrochemická impedanční spektroskopie (EIS) je měřicí metoda vhodná pro výzkum elektrických vlastností pevných nebo kapalných materiálů. Metoda zkoumá odezvu elektrochemického systému na harmonický signál (napěťový nebo proudový) v širokém rozsahu frekvencí. Měření je prováděno se specificky navrženými elektrodami pro danou aplikaci.

EIS má široké využití v praxi. Metoda se dá použít k určení přítomnosti koroze v kovových konstrukcích. Citlivost měření je tak vysoká, že je metoda schopna odhalit její neviditelné stopy. V biomedicíně se dá EIS využít k neinvazivnímu měření krve [\[6\]](#page-49-5). Přítomnost viru v krvi způsobí chemickou reakci, která změní impedanci vzorku. Detekcí takové změny lze určit přítomnost kmenu viru v neznámém vzorku. Nejčastěji se EIS využívá v procesech kontroly baterií. Stav prvků uvnitř baterie se projevuje na různých frekvenčních rozsazích impedančního spektra. Na vysokých frekvencích je možné změřit odpor elektrolytu, střední frekvence charakterizují kapacitu pevné elektrolytické mezifáze (SEI) a nízké frekvence obsahují informace o difúzních procesech [\[7\]](#page-49-6).

Měřicí metoda je nedestruktivní, vzorek je měřen malým excitačním napětím na pracovní elektrodě. Široký frekvenční rozsah (mHz−MHz) poskytuje informace o rychlých a pomalých procesech ve vzorku. V kombinaci s ostatními elektrochemickými analytickými metodami dokáže EIS poskytnout velmi přesný popis měřeného systému.

Princip EIS spočívá v opakovaném buzení systému harmonických signálem za změny jeho frekvence. Měření se provádí buď napěťovým signálem (potenciostatická metoda), nebo proudovým signálem (galvanostatická metoda). Potenciostatická metoda EIS vkládá na pracovní elektrodu konstantní potenciál se superponovaným střídavým napětím o známé amplitudě a měří se střídavá složka proudové odezvy. Méně často využívaná je galvanostatická metoda, při které je na pracovní elektrodu přiveden harmonický proudový signál bez stejnosměrné složky a je měřeno napětí. Metoda se používá při měření citlivých a napěťově nestabilních vzorků. Stejnosměrná složka potenciálu polarizuje vzorek, což je u některých měření nežádoucí.

EIS se dá měřit v různém uspořádání elektrod. Dvouelektrodové zapojení se skládá z pracovní elektrody (WE) a referenční/protielektrody (CE/RE). Navržené zařízení měří v tomto uspořádání. Další z používaných uspořádání je tříelektrodové zapojení, které se skládá z pracovní elektrody (WE), protielektrody (CE) a referenční elektrody (RE) [\[8\]](#page-49-7). Budicí signál je přiveden mezi pracovní elektrodu a protielektrodu. Referenční elektroda snímá odezvu vzorku na signál. Pro měření vzorků s nízkou impedancí se používá čtyřelektrodové zapojení, které oproti předchozímu zapojení má dvě pracovní elektrody (WE1, WE2).

Měření se provádí v rozsahu frekvencí  $10^6$  Hz  $- 10^{-6}$  Hz. Obvykle se měří od nejvyšší frekvence po nejnižší, protože se vyšší frekvence měří nejrychleji a některé systémy mohou mít omezenou stabilitu. Frekvence budicího signálu se mění buď postupně (single-sine), nebo je signál složen superpozicí z více frekvencí (multi-sine), typicky z 5 nebo 15 [\[9\]](#page-49-8). Single-sine technika dosahuje přesnějších výsledků, ale její nevýhodou je nízká rychlost měření. Multi-sine je sice rychlejší technika, zato je shora frekvenčně omezená (3 kHz − 300 Hz) [\[9\]](#page-49-8). Jednotlivé signály jsou od sebe separovány Fourierovou transformací.

Navržené zařízení měří vzorek potenciostatickou metodou signálem typu single-sine. Na pracovní elektrodu je přiveden napěťový signál a referenční elektrodou je snímána odezva. Přijatý proudový signál je impedančním převodníkem přepočten na impedanci podle rovnice

$$
\hat{Z}(\omega) = \frac{\hat{U}(\omega)}{\hat{i}(\omega)} = \frac{\overline{U} + |\Delta U| \cos(\omega t)}{\overline{i} + |\Delta i| \cos(\omega t + \varphi)}.
$$
 [Ω] (2.1)

Napěťový signál  $\hat{U}(\omega)$  se skládá ze stejnosměrné složky  $\overline{U}$  a amplitudy signálu  $\Delta U$ . Přijatý proudový signál je společně se stejnosměrnou složkou *i* a amplitudou signálu ∆*i* navíc charakterizován fázovým posunem *φ*(*ω*), který popisuje rovnice

$$
\varphi(\omega) = 2\pi \frac{\Delta t}{T}, \qquad \qquad \text{[rad]} \quad (2.2)
$$

kde ∆*t* je časový posun oproti napěťovému signálu a *T* je perioda signálu. Impedance systému je reprezentována reálnou a imaginární složkou. Pro lepší názornost lze data přepočítat na magnitudu impedance |*Z*| a fázi *φ* podle rovnic:

$$
|Z| = \sqrt{\text{Re}(Z)^2 + \text{Im}(Z)^2},
$$
 [Ω] (2.3)

$$
\varphi = \arctan\left(\frac{\text{Im}(Z)}{\text{Re}(Z)}\right). \tag{2.4}
$$

Impedanční spektrum systému je možné zobrazit v různými způsoby. Nejčastěji se ve 2D rovině impedance vynáší do Bodeho nebo Nyquistova grafu. Každý z grafů zdůrazňuje jinou vlastnost vzorku. Bodeho graf vynáší magnitudu impedance a fázový posuv oproti frekvenci. Obě křivky se zobrazují buď zvlášť, nebo do jednoho grafu (obr. [2.1\)](#page-16-0). Graf je vhodný na sledování změn vodivosti roztoku. Nyquistův graf vynáší zápornou imaginární složku impedance oproti reálné složce. Frekvence nemá vlastní osu, je vyobrazena pouze v bodech (viz obr. [2.2\)](#page-16-1). Nyquistův graf je pro EIS nejpoužívanější, protože je citlivý na malé změny impedančního spektra a v některých případech se z něj jednoduše určí parametry náhradního obvodu.

<span id="page-16-0"></span>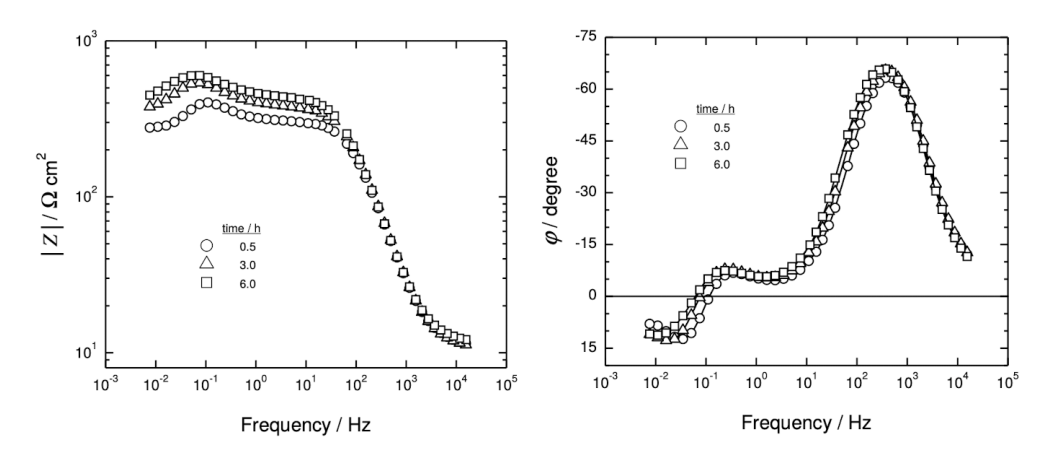

Obrázek 2.1: Bodeho graf. Převzato z [\[8\]](#page-49-7).

<span id="page-16-1"></span>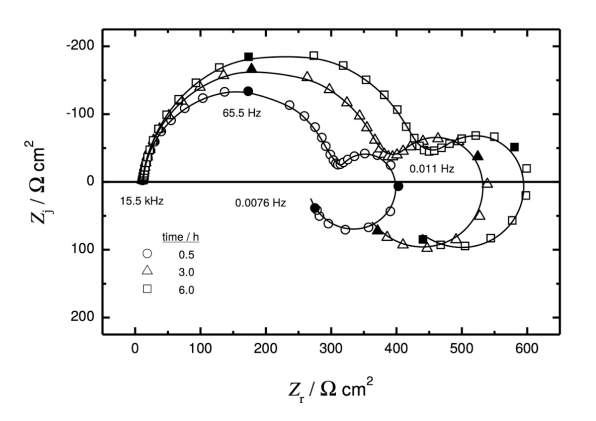

Obrázek 2.2: Nyquistův graf. Převzato z [\[8\]](#page-49-7).

Po vynesení naměřených dat do grafu je hledán *ekvivalentní obvod*, který popisuje chování systému [\[9\]](#page-49-8). Obvod je tvořen sériovou nebo paralelní kombinací elektrotechnických prvků, které popisují impedanční spektrum měřeného vzorku. Mimo běžných elektrotechnických prvků se ekvivalentní obvod může skládat z prvků specifickými pouze pro elektrochemii. Fyzikální interpretací rezistoru je odpor roztoku nebo přenosu náboje. Kondenzátor představuje kapacitu elektrické dvojvrstvy [\[9\]](#page-49-8). Elektrochemickými prvky jsou například: Warburgova, Gerisherova impedance, člen konstantního fázového posuvu či tangenciální člen. Hodnoty prvků jsou určeny proložením naměřených dat křivkou, kterou určuje obvodová rovnice ekvivalentního obvodu.

## <span id="page-18-0"></span>**3 Měřicí deska**

Hlavním cílem mé práce bylo navrhnout měřicí rozhraní, které zpracovává naměřená data na desce a přes sériovou linku komunikuje s počítačem. Deska je s počítačem propojena sběrnicí RS-232 [\[10\]](#page-49-9), která je hojně využívána v průmyslu a zároveň umožňuje přenos signálu na delší vzdálenosti než sběrnice USB [\[11\]](#page-49-10). Desku plošného spoje (DPS) jsem navrhl okolo impedančního převodníku AD5933. Při návrhu jsem se inspiroval zapojením komerční desky CN0349 od výrobce Analog Devices [\[12\]](#page-50-0). Měřicí část jsem navíc opatřil generátorem hodinového signálu pro impedanční převodník, který umožňuje zlepšit vlastnosti měření impedančního spektra. K zapojení jsem dále přidal mikrokontrolér pro zpracování dat a obvody pro napájení a komunikaci s vnějšími zařízeními. Následující část se věnuje popisu stěžejních součástek na DPS.

#### <span id="page-18-1"></span>**3.1 Impedanční převodník AD5933**

Integrovaný obvod AD5933 od firmy Analog devices je velmi přesný impedanční převodník, který kombinuje frekvenční generátor s 12bitovým, 1 MSPS (Mega Samples Per Seconds) analogově digitálním převodníkem [\[6\]](#page-49-5). Rozsah frekvnenčního spektra je od 1 kHz až 100 kHz. Obvod je velmi vhodný pro integraci do malých zařízení určených pro měření impedance. Má pestré spektrum využití od bioimpedančních měřeních až po diagnostiku stavu akumulátorů.

Funkční blokové schéma je znázorněno na obrázku [3.1.](#page-19-1) Vnitřní uspořádání integrovaného obvodu by se dalo rozdělit do tří částí: vysílací, přijímací a vyhodnocovací. V pouzdře se také nachází 13bitový digitální teploměr s tolerancí ±2 °C. Hodnota teploty čipu je použita při korekci hodnoty impedance. Vliv změny teploty na naměřenou impedanci podrobněji rozebírá článek [\[13\]](#page-50-1).

#### <span id="page-18-2"></span>**3.1.1 Vysílací část**

Budicí signál vytváří 24bitový programovatelný generátor frekvence. Výsledný harmonický signál je tvořen metodou přímé digitální syntézy (DDS, [3.2.1\)](#page-23-1). Následně je zesílen operačním zesilovačem s programovatelnou zpětnou vazbou. Uživatel má na výběr mezi čtyřmi možnostmi zesílení, které zobrazuje tabulka [3.1.](#page-19-2) Hodnoty amplitudy a stejnosměrné složky jsou přímo úměrné napájecímu napětí IO.

<span id="page-19-1"></span>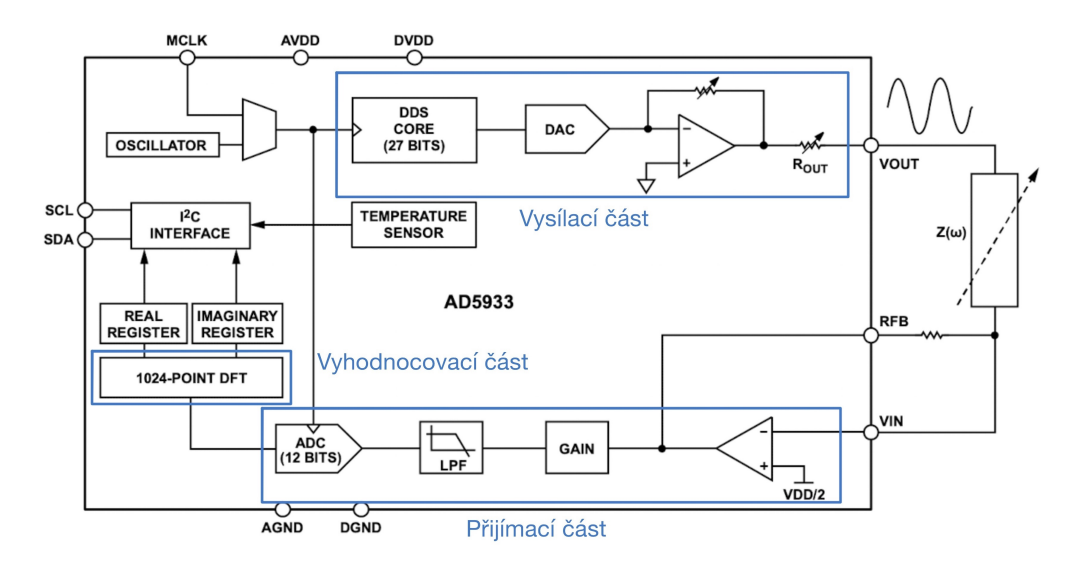

Obrázek 3.1: Funkční blokové schéma obvodu AD5933. Převzato z [\[6\]](#page-49-5).

| Rozsah | Amplituda                          | Stejnosměrná složka |
|--------|------------------------------------|---------------------|
|        | $1,98\,\mathrm{V}_{\mathrm{s-8}}$  | 1,48V               |
|        | $0,97V_{\text{s-8}}$               | 0,76V               |
| 3      | 0, 383 $V_{\check{s}-\check{s}}$   | 0,31V               |
|        | $0,198\,\mathrm{V}_{\mathrm{s-8}}$ | 0,177V              |

<span id="page-19-2"></span>Tabulka 3.1: Nastavitelné rozsahy zesílení pro napájecí napětí 3,3 V [\[6\]](#page-49-5).

#### <span id="page-19-0"></span>**3.1.2 Přijímací část**

Signál, který prošel vzorkem o neznámé impedanci je přivedem do převodníku proudu na napětí. Následně je přes programovatelný zesilovač a antialiasingový filtr přiveden do AD převodníku. Programovatelný zesilovač (PGA – Programmable Gain Amplifier) lze nastavit na zesílení 1× nebo 5×. Zesílení převodníku proudu na napětí je třeba nastavit připojením externího rezistoru RFB. Uživatel musí zvolit takovou hodnotu rezistoru, aby po průchodem signálu následujícím zesilovačem v kaskádě byl signál v lineárním rozsahu AD převodníku (0 V−napájecí napětí) [\[6\]](#page-49-5). Celkové zesílení přijímací části *Grec* je popsáno rovnicí

<span id="page-19-3"></span>
$$
G_{rec} = \frac{R_{FB}}{Z_{\omega}} \times \text{PGA.} \qquad [-.] \quad (3.1)
$$

Podmínka pro setrvání AD převodníku v lineárním rozsahu je dána nerovností

$$
VDD > G_{rec} \cdot \left(\frac{U_{p-p}}{2} + U_{ss}\right), \tag{3.2}
$$

kde VDD je napájecí napětí AD převodníku, *Up*−*<sup>p</sup>* je napětí špička-špička přijatého signálu a *Uss* je jeho stejnosměrná složka.

#### <span id="page-20-0"></span>**3.1.3 Vyhodnocovací část**

Reálná a imaginární část impedance je vyhodnocena pomocí diskrétní Fouirerovy transformace. Vyhodnocovací algoritmus je reprezentován rovnicí

$$
X(f) = \sum_{n=0}^{1023} (x(n)(\cos(n) - j\sin(n))),
$$
 [-] (3.3)

kde *X*(*f*) je výkon signálu pro frekvenci *f*, *x*(*n*) je výstup AD převodníku a cos(*n*) a sin(*n*) jsou navzorkované testovací vektory budicího signálu z vysílací části pro frekvenci *f* [\[6\]](#page-49-5). Výsledky jsou uloženy do dvou 16bitových registrů. Převod impedance na magnitudu a fázi je třeba provést v mikrokontroléru, který data vyčítá z AD5933.

#### <span id="page-20-1"></span>**3.1.4 Komunikace s AD5933**

<span id="page-20-2"></span>Komunikace s AD5933 je zprostředkována pomocí sběrnice I2C [\[10\]](#page-49-9). Obvod se ovládá zápisem hodnot do registrů. V tabulce [3.2](#page-20-2) jsou zapsány parametry které je potřeba před měřením do registrů zapsat.

| Parametr                   | Rozsah                |
|----------------------------|-----------------------|
| Počáteční frekvence        | $0-100\,\mathrm{kHz}$ |
| Frekvenční krok            | $0-100\,\mathrm{kHz}$ |
| Počet kroků                | $0 - 511$             |
| Počet excitačních cyklů    | $0 - 2044$            |
| Rozsah excitačního signálu | $1 - 4$               |
| PGA zesílení               | $1\times/5\times$     |
| Zdroj frekvence            | extremí/interní       |

Tabulka 3.2: Nastavitelné parametry měření impedance

Počet excitačních cyklů určuje dobu excitace testovaného systému před tím, než je odezva navzorkována AD převodníkem. Čas excitace *t* lze vypočítat jako

$$
t = x \cdot T_e,\tag{8}
$$

kde *x* je počet excitačních cyklů a *T<sup>e</sup>* je perioda excitačního signálu [\[6\]](#page-49-5). Z rovnice vyplývá, že doba měření při nízkých excitačních frekvencích je výrazně delší, než při vyšších frekvencích.

Možnosti rozsahů amplitudy excitačního signálu popisuje tabulka [3.1.](#page-19-2) Hodnota v registru nastaví zpětnou vazbu operačního zesilovače. Nastavení PGA určuje zesílení přijatého signálu pro navzorkování AD převodníkem. Parametr je podrobněji popsán v odstavci [3.1.2.](#page-19-0)

Parametr pro zvolení zdroje hodinového signálu nastaví přepnutí multiplexoru, ke kterému je připojen interní oscilátor a vývod na pin MCLK. Frekvence krystalu uvnitř čipu udávající hodinový takt je 16*,* 776 MHz. Teplotní nestabilita oscilátoru však může ovlivnit přesnost měření impedance. Uživatel má proto možnost připojit přesný oscilátor externě. Pro zvětšení rozsahu frekvencí impedančního spektra výrobce v datasheetu AD5933 [\[6\]](#page-49-5) doporučuje připojit k čipu programovatelnou děličku frekvence nebo obvod pro přímou digitální syntézu AD9834 [\[14\]](#page-50-2). Škálování hodinového signálu umožní rozšířit frekvenční rozsah na 0*,* 1 Hz − 100 kHz. Při návrhu jsem následoval doporučení výrobce a obvod AD9834 jsem v zapojení zahrnul.

#### <span id="page-21-0"></span>**3.1.5 Kalibrace**

Jednou z hlavních nevýhod AD5933 je nezbytná kalibrace čipu změřením prvku o známé impedanci. Uživatel zvolí hodnotu zpětnovazebního prvku *R*FB, kalibrační impedanci *Z*(*ω*) a nastaví parametry měření. Dále je třeba na základě změřené hodnoty impedance vypočítat tzv. zesilovací činitel (gain factor) *G<sup>f</sup>* , který se vypočítá podle rovnice

$$
G_f = \frac{\frac{1}{Z_{\text{kal.}}}}{|Z|},\tag{3.5}
$$

kde *Z*kal. je hodnota impedance kalibračního prvku a |*Z*| je změřená magnituda impedance, která se vypočítá dle rovnice

$$
|Z| = \sqrt{\text{Re}(Z)^2 + \text{Im}(Z)^2}.
$$
 [Ω] (3.6)

Následně je možné nahradit kalibrační prvek neznámou impedancí a spustit měření znovu. Naměřená magnituda impedance |*Zx*| je určena podle rovnice ze změřené magnitudy a zesilovacího činitele

$$
|Z_x| = \frac{1}{|Z_{\text{změř.}}| \cdot G_f}.
$$
 [Ω] (3.7)

Mimo kalibraci magnitudy je také důležité zkalibrovat fázi. Fáze systému *ϕsys* se odvodí z měření kalibračního prvku. Fázový posun kalibračního prvku na dané frekvenci *ϕ*kal. je odečten od naměřené hodnoty fáze *ϕ* podle rovnice

$$
\phi_{\rm sys} = \phi - \phi_{\rm kal.} \tag{8.8}
$$

Výpočet fáze při měření neznámého prvku je uřčen korekcí naměřeného výsledku sys-

témovou fází

$$
\phi_x = \phi_{\text{změř.}} - \phi_{\text{sys}}.\tag{9}
$$

Kalibrační faktory nejsou pro celé frekvenční spektrum konstantní. Výrobce nabízí dvě možnosti výpočtu zesilovacího činitele a systémové fáze: pro prostřední frekvenci měřeného spektra (mid-point calibration) a průměrováním hodnot na začátku a na konci spektra (two-point calibration). Pro přesnější kalibraci jsem se rozhodl implementovat výpočet hodnot pro všechny frekvence spektra (multi-point calibration). Mikrokontrolér tak má v paměti uložená data pro každou frekvenci a těmi koriguje naměřené výsledky.

Nejvhodnější je pro kalibraci vhodné použít přesný rezistor. Hodnota kalibračního a zpětnovazebního rezistoru by se měla přibližovat co nejvíce impedanci měřeného prvku. Čip tedy není vhodný pro měření neznámé impedance, protože vzorek může mít odlišnou impedanci od kalibračních prvků. Vlivem rozdílných hodnot může dojít k saturaci AD převodníku v přijímací části [\(3.1.2\)](#page-19-0) a to způsobí nesprávné naměřené hodnoty. I přes tyto nevýhody lze čip integrovat do senzoru, který sleduje děje v systému a je nastaven na jeho stabilní stav. Jakékoliv odchylky od stabilního stavu lze přesně detekovat. V článku [\[13\]](#page-50-1) je srovnána přesnost měření čipu AD5933 s profesionálním impedančním analyzátorem HIOKI IM3570. Byl zkoumán vliv kalibrace AD5933 na změřené impedanční spektrum piezo senzoru. Výsledky prokázaly, že měření je silně závislé na hodnotě kalibračního a zpětnovazebního rezistoru. Ačkoliv jsou změřená spektra odlišná v amplitudě, ostatní vlastnosti jsou mnohem lepší. Průběhy impedančních spekter naměřených při různých podmínkách kalibrace jsou si podobné a měření opakované po sobě jsou téměř totožné. Tyto vlastnosti jsou mnohem důležitější než hodnota amplitudy pro měřicí metodu popsanou v článku.

Dalším negativním vlivem na přesnost měření je teplota okolí. Články [\[13,](#page-50-1) [15,](#page-50-3) [16\]](#page-50-4) popisují vliv teploty na měření impedančního spektra piezoelektrického senzoru monitorujícího strukturální zdraví vzorku. Všechny články se ve výsledcích shodují v tom, že při zvýšené teplotě se charakteristika posouvá ve spektru frekvenčně doleva se sníženou se amplitudou. V článku [\[16\]](#page-50-4) je navíc představena teplotní kompenzace naměřených dat.

Řešením problému s nepřesností měření při kalibraci na jednom rezistoru může být metoda navržená článkem [\[17\]](#page-50-5). Studie spočívá v použití různých hodnot zpětnovazebních rezistorů  $R_{\text{FB}}$  při měření neznámé impedance. Následně jsou data zpracována a impedanční spektrum je rozděleno na podrozsahy. Na obrázku [3.2](#page-23-2) jsou srovnána měření s různými hodnotami rezistorů. Vyhodnocovací algoritmus následně zvolí data naměřená vhodným zpětnovazebním rezistorem. S takovým přístupem není nutné po<span id="page-23-2"></span>užít profesionální měřicí přístroj pro referenční měření impedance.

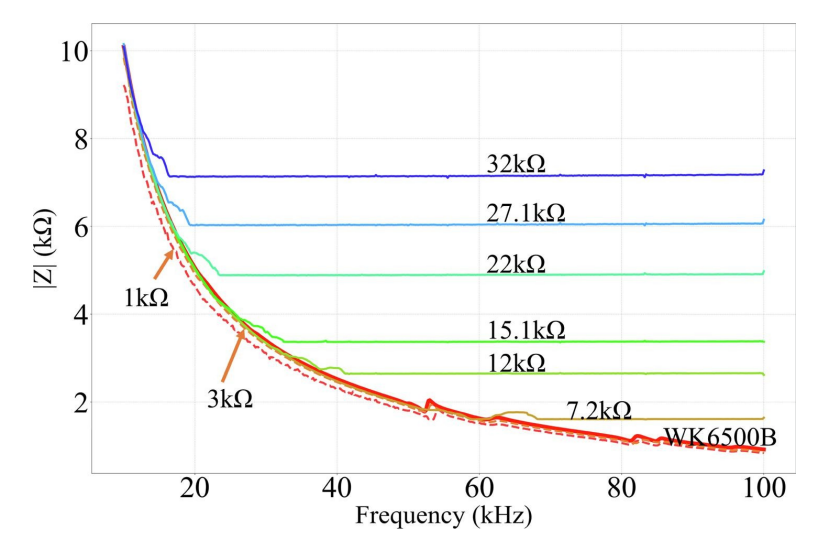

Obrázek 3.2: Měření impedance s různými hodnotami zpětnovazebního rezistoru. Převzato z  $[17]$ .

#### <span id="page-23-0"></span>**3.2 Syntetizátor frekvence AD9834**

Integrovaný obvod AD9834 od výrobce Analog Devices je 75 MHz syntetizátor frekvence s nízkým odběrem [\[14\]](#page-50-2). Je schopen vygenerovat signály trojúhelníkového, obdélníkového a sinusového průběhu a k jejich tvorbě využívá princip přímé digitální syntézy (DDS). Interní registry pro nastavení čipu a uložení hodnot parametrů signálu se programují přes SPI sběrnici [\[10\]](#page-49-9). Na měřicí desce je obdélníkový signál z obvodu využitý jako programovatelný hodinový takt pro čip AD5933. Blokové schéma obvodu AD9834 je na obrázku [3.3.](#page-24-2)

#### <span id="page-23-1"></span>**3.2.1 Přímá digitální syntéza**

Přímá digitální syntéza je metoda pro generování signálů různých průběhů. Princip generování signálu začíná u *frekvenčního slova*, které udává frekvenci generovaného signálu. Fázový akumulátor generuje digitální reprezentaci fáze. Fázový úhel je na amplitudu převeden pomocí vyhledávací tabulky (SIN ROM), ve které jsou uloženy vzorky amplitudy harmonického signálu. Digitální podoba harmonického signálu je v digitálněanalogovém převodníku DAC převedena na analogový signál. Na výstup DAC je vhodné připojit filtr dolní propusti, který odstraní nežádoucí spektrální položky. Pro vytvoření obdélníkového průběhu je hodnota nejvíce významného bitu (MSB) z výstupního signálu fázového akumulátoru vyvedena na pin SIGN BIT OUT.

<span id="page-24-2"></span>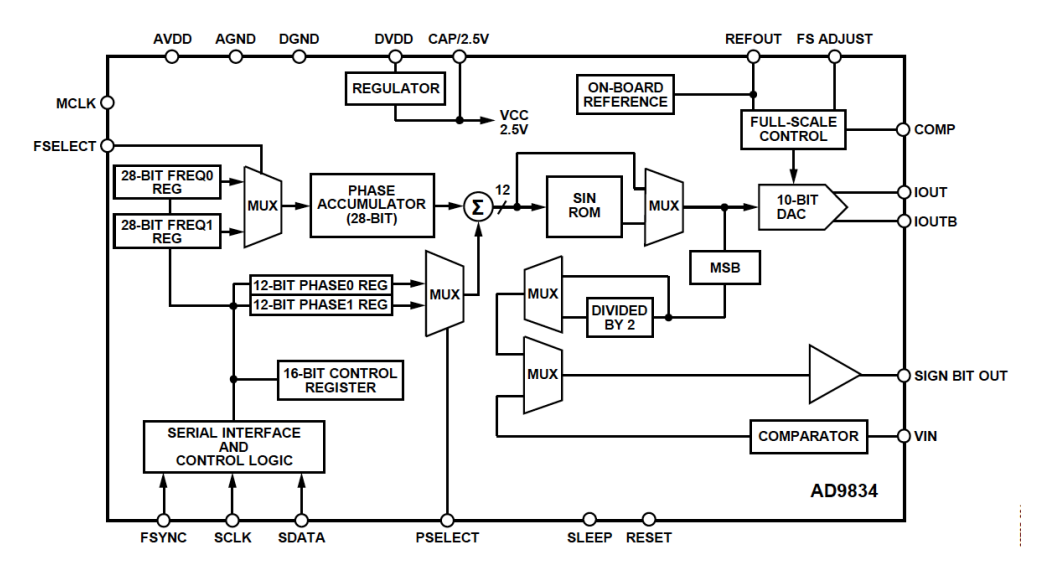

Obrázek 3.3: Funkční blokové schéma obvodu AD9834. Převzato z [\[14\]](#page-50-2).

#### <span id="page-24-0"></span>**3.2.2 Komunikace s AD9834**

Komunikace s čipem probíhá přes SPI sběrnici, která pracuje v režimu *transmit only master*. Mikrokontrolér provádí pouze zápis do registrů bez možnosti čtení. Nastavení parametrů čipu je realizováno 16bitovými zápisy do kontrolního registru. Uživatel má možnost nastavit až dva frekvenční registry s rozlišením 28 bitů. K dispozici jsou také další dva registry uchovávající informaci o fázovém posuvu. Mezi hodnotami registrů je možné přepínat nastavením hodnoty multiplexorů. Další skupina multiplexorů ovládá tvar výstupního signálu.

#### <span id="page-24-1"></span>**3.3 Mikrokontrolér STM32G070RB**

Pro interakci s periferiemi jsem zvolil mikrokontrolér STM32G070RB od firmy STMicroelectronics architektury Arm Cortex-M0+. Přednosti tohoto čipu jsou nízká cena, 128 Kb FLASH paměť, 60 vstupně výstupních pinů a komunikační sběrnice: 2x SPI, 2x I2C a 4x UART. K mikrokontroléru jsem na desce externě připojil krystalový oscilátor o frekvenci 16 MHz pro stabilní chod čipu. Firmware se do čipu nahrává přes SWD [\[18\]](#page-50-6) sběrnici připojením externího programátoru.

#### <span id="page-25-0"></span>**3.4 Integrovaný obvod ADG715**

Čip ADG715 od firmy Analog Devices je sériové ovládaný obvod, který obsahuje osm jednopólových digitálních spínačů. Obvod lze ovládat přes sběrnici I2C. Na DPS slouží jako elektronický přepínač měřicích rozsahů. Jeho výhodou je nízký odpor, který je při sepnutí typicky 2*,* 5 Ω. Taková hodnota je vzhledem k měření impedancí v řádech desítek až stovek kΩ zanedbatelná. Ovládání sepnutí kontaktů probíhá zápisem do 8bitového registru, kde jeden bit představuje jeden spínač. Logická 1 sepne spínač, logická 0 jej rozepne.

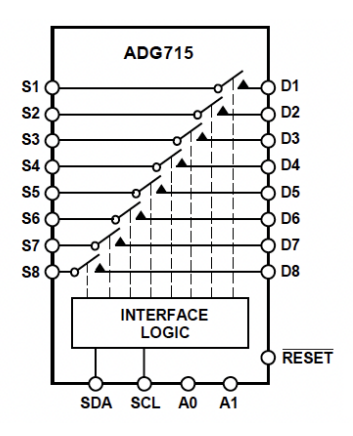

Obrázek 3.4: Blokové schéma obvodu ADG715 [\[19\]](#page-50-7)

#### <span id="page-25-1"></span>**3.5 Blokové schéma měřicí desky**

Komunikace a napájení na DPS je rozvedeno podle blokového schématu v příloze [A.](#page-52-0) Zapojení bych rozdělil na tři celky: napájecí, digitální a analogová část.

Pro zachování přesnosti měření udávané výrobcem jsem oddělil země analogových a digitálních obvodů. Měřicí analogové obvody jsou na šum tvořený vysokými frekvencemi digitálních signálů velmi citlivé. Tipy na vhodné uzemnění obvodů, kterými jsem se při návrhu DPS řídil, jsou popsány v článku [\[20\]](#page-50-8). Mikrokontrolér je od impedančního převodníku galvanicky oddělen izolátory. Použil jsem celkem 3 izolátory pro oddělení I2C sběrnice, SPI sběrnice a napájení. Analogová (AGND) a digitální (DGND) zem jsou spojené v jednom bodu.

Stabilní napájení 3*,* 3 V zajišťuje regulátor napětí s nízkým úbytkem z řady NCP1117 od výrobce ON Semiconductor. Jeho maximální proud je 1 A. Napájecí obvod má velkou proudovou rezervu, odběr DPS by neměl přesáhnout 300 mA. Maximální možné napětí přiložené na vstup je 20 V, to zaručí kompatibilitu s různými druhy napájecích adaptérů.

Digitální část tvoří mikrokontrolér. Komunikace s počítačem je vedena přes UART sběrnici s přenosovým standardem RS-232 [\[10\]](#page-49-9). Konverzi signálu do RS-232 obstarává čip MAX3221 od firmy Texas Instruments, protože samotné MCU komunikovat v RS-232 standardu neumí.

Jádro analogové části tvoří obvod AD5933. Hodinový takt mu poskytuje programovatelný generátor AD9834. Při měření impedance je v AD5933 vytvořen harmonický signál, který prochází sérií komponent až do měřicí struktury. Programově ovladatelné spínače volí přesný kalibrační a zpětnovazební rezistor zapojený do kaskády. Působením vzorku na měřicí strukturu jsou ovlivněny její impedanční vlastnosti, které působí na procházející signál. Výstupní signál ze struktury je přiveden do přijímací části impedančního převodníku, kde je navzorkován a zpracován. V měřicí struktuře je zaintegrován termistor PT100, který slouží pro měření teploty kapaliny.

Důvod použití čipu AD8606 zatím nebyl v práci popsán. Článek [\[21\]](#page-50-9) doporučuje jeho použití pro zvýšení přesnosti měření impedance. Integrovaný obvod obsahuje dva nízkošumové operační zesilovače. Na čipu AD5933 má každý z programovatelných rozsahů zesílení budicího signálu (tab. [3.1\)](#page-19-2) odlišnou výstupní impedanci typicky v rozsahu 200 Ω − 2*,* 4 kΩ. Při měření může taková impedance výsledek výrazně ovlivnit. Proto je v zapojení použitý operační zesilovač pro odstranění takových parazitních vlivů. Podle datasheetu  $|22|$  má v konfiguraci s jednotkovým zesílením výstupní odpor  $1 \Omega$  ve frekvenčním pásmu do 100 kHz.

Další z negativních vlastností je rozdílná stejnosměrná složka signálu volitelných rozsahů. K převodníku I-V v AD5933 je připojeno k neinvertujícímu vstupu napětí VDD*/*2 (obr. [3.1\)](#page-19-1). Stejnosměrná složka budicího signálu může nabývat pro jednotlivé rozsahy hodnot popsaných v tabulce [3.1.](#page-19-2) Rozdíl mezi VDD*/*2 a stejnosměrnou složkou budicího signálu polarizuje vzorek a to může mít za důsledek vzniku nepřesností v impedančním měření. Řešením tohoto problému je připojený kondenzátor a napěťový dělič na výstupní pin vysílací části AD5933 (obr. [3.5\)](#page-27-0). Kondenzátor odfiltruje stejnosměrnou složku a napěťový dělič ji nastaví na hodnotu VDD*/*2 a tím zabrání polarizaci vzorku.

Druhý operační zesilovač je využitý jako převodník napětí na proud. Výše jmenovaný článek [\[21\]](#page-50-9) doporučuje použít externí převodník pro zpřesnění měření systému. Původní I-V převodník v čipu AD5933 je nastaven jako invertující zesilovač s jednotkovým zesílením.

#### <span id="page-26-0"></span>**3.6 Schéma zapojení měřicí desky**

Schéma zapojení navržené desky je v příloze [B.](#page-53-0) Při návrhu jsem vycházel z doporučených předpisů v datasheetech od výrobců komponent. Také jsem se snažil maximálně odstínit rušení způsobené parazitními vlastnostmi součástek použitím feritových kuliček a blokovacích kondenzátorů (elektrolytické, tantalové). Následující odstavce popisují zapojení komponent na desce.

Digitální část obvodu je popsána na první straně schématu. Pro úsporu energie je v obvodu MAX3221 aktivována funkce automatického vypnutí, která vypne výstup, pokud není detekován žádný signál na RS-232 sběrnici. Díky této funkci je spotřeba

<span id="page-27-0"></span>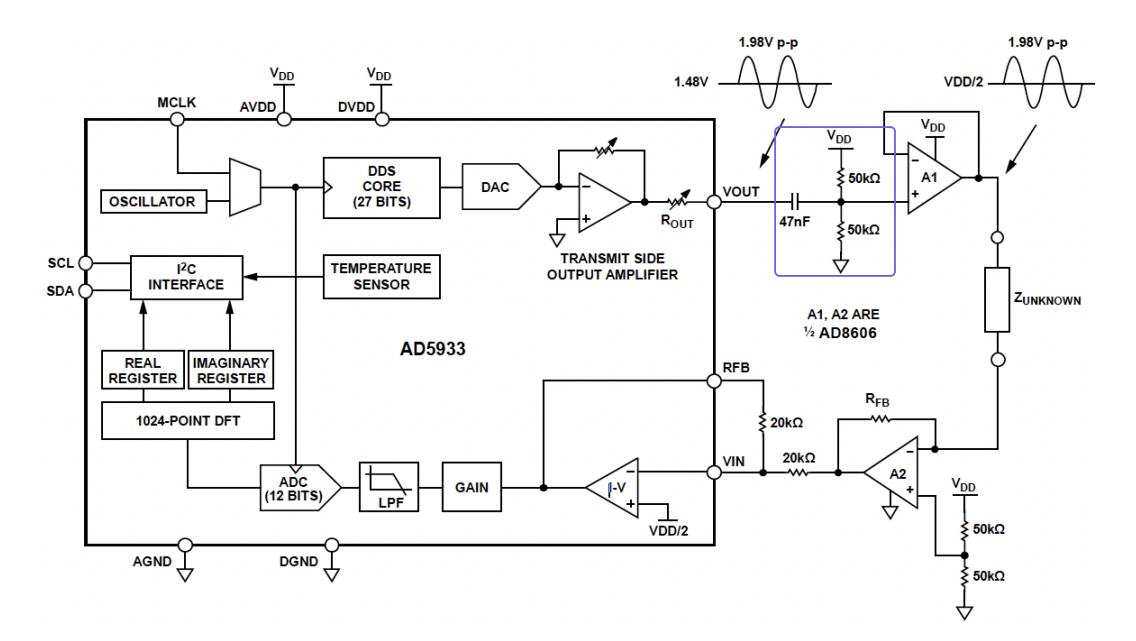

Obrázek 3.5: Modifikované zapojení obvodu AD5933. Převzato z [\[23\]](#page-51-1).

čipu pouze 1 *µ*A [\[24\]](#page-51-2). Nastavení jsem docílil uzemněním pinu FORCEON a připojením pinu FORCEOFF na 3*,* 3 V (obr. [3.6\)](#page-27-1). Další funkce čipu, která umožňuje informovat mikrokontrolér o přítomnosti signálu na RS-232 sběrnici, není v tomto případě využita.

Zapojení měřicího obvodu vychází z desky CN0349 [\[12\]](#page-50-0) od Analog Devices. Uživatel si může díky programovatelnému přepínači volit mezi dvěma zpětnovazebními rezistory R<sub>FB</sub> (100 Ω a 10 kΩ) a třemi kalibračními rezistory R<sub>CAL</sub> (100 Ω, 1 kΩ a 10 kΩ) (obr. [3.7\)](#page-28-1). Rezistor R18 s hodnotou DNP (Do Not Populate) představuje volné místo na osazení libovolného rezistoru zvoleného uživatelem. Přepínač také umožňuje volbu měřit buď impedanci termistoru, nebo měřicí struktury. Přepnutím na měření impedance termistoru je možné z výsledku vyčíst teplotu vzorku bez nutnosti použití speciálního převodníku.

<span id="page-27-1"></span>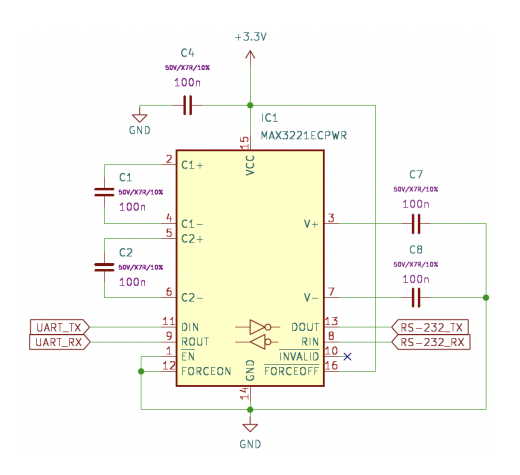

Obrázek 3.6: Zapojení obvodu MAX3221

<span id="page-28-1"></span>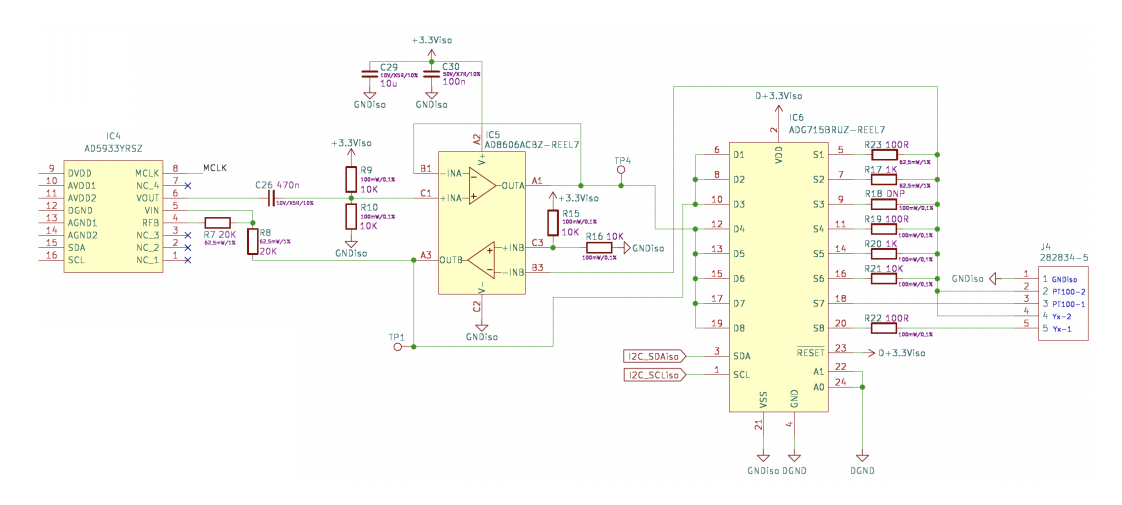

Obrázek 3.7: Zapojení měřicího obvodu

Pro dosažení vyšší přesnosti měření impedance v nižších hodnotách je k měřicí struktuře do série připojen přesný rezistor  $R_{22}$  o hodnotě 100  $\Omega$ . Impedance měřicí struktury *Z* se vypočítá jako rozdíl hodnoty rezistoru  $R_{22}$  od naměřené hodnoty  $Z_x$ :

$$
Z = Z_x - R_{22}.\tag{3.10}
$$

Díky této konfiguraci je stále možné měřit nízké odpory s napětím o amplitudě  $2V_{\frac{2}{3}+8}$ . Bez připojeného rezistoru by se AD převodník dostal do saturace (rovnice [3.1\)](#page-19-3).

Předlohou pro zapojení generátoru hodinového signálu byla vývojová deska EVAL-CN0304 [\[25\]](#page-51-3) od Analog Devices. Funkce generátoru harmonického signálu není na desce využita. I přes to je pro ověření funkčnosti obvodu vyveden signál do testovacího bodu.

Ve významných místech jsou desce vyvedeny testovací body pro připojení osciloskopické sondy. Na desce je celkem 6 takových bodů: napětí 3*,* 3 V, zem, excitační signál (TP4), přijatý signál (TP1) a výstupy generátoru.

#### <span id="page-28-0"></span>**3.7 Deska plošného spoje**

Navržená deska plošného spoje má rozměry 110 × 46 mm. Na krajích jsou otvory pro metrické šrouby M3 pro uchycení do krabičky, kontaktní plošky se šrouby jsou připojené k zemi. Rozhodl jsem se navrhnout čtyřvrstvou DPS z důvodu lepšího stínění signálových cest a jejich jednoduššího vedení. Přiřazení signálů k vrstvám je zobrazeno tabulce [3.3.](#page-29-0)

Na desce je celkem 94 součástek, z toho jsou převážně součástky v SMD pouzdře 0603 (1603 metric). THT součástky jsou konektory, svorkovnice a testovací body.

| Využití        |
|----------------|
| Signál         |
| Zem            |
| Napájení 3,3V  |
| $Signál + Zem$ |
|                |

<span id="page-29-0"></span>Tabulka 3.3: Přiřazení signálů k vrstvám na DPS

<span id="page-29-1"></span>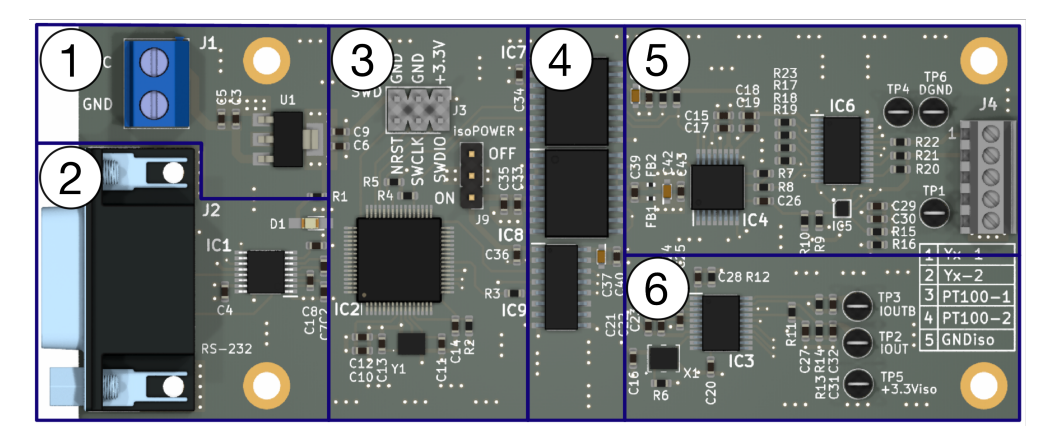

Obrázek 3.8: 3D render DPS s komponenty

V příloze [C](#page-56-0) je návrh desky a vizualizace z programu pro tvorbu plošných spojů Kicad<sup>[1](#page-0-0)</sup>.

Ve 3D renderu desky na obrázku [3.8](#page-29-1) jsou zvýrazněny jednotlivé celky, které jsou jmenovány v popisu blokového schématu.

Část  $(1)$  zajišťuje stabilní napájení desky. Dvoupinová svorkovnice je univerzální konektor pro připojení jakéhokoli zdroje o napětí 3*,* 3 − 20 V. V krabičce jsou k svorkovnici připojeny dráty společně se souosým DC konektorem.

Převodník na RS-232 přenosový standard se nachází v části  $(2)$ . Pro propojení s počítačem je určen konektor DB-9 (samice), jehož rozvržení pinů je na obrázku [3.9a.](#page-30-0) Je však důležité zmínit, že jsem udělal chybu v zapojení pinů konektoru. Obrázek konektoru vlevo znázorňuje reálné (chybné) zapojení a na obrázku vpravo je zapojení správné. Pro funkční komunikaci s počítačem je nezbytné zapojení vpravo. Chybu jsem opravil vytvořením přechodky na obrázku [3.9b.](#page-30-0)

V části  $(3)$  se nachází MCU s SWD rozhraním pro nahrání firmwaru. Také jsou zde kolíky pro zapnutí napájení měřicí části. Propojením prostředního pinu a pinu ON použitím jumperu se zapne napájení. Desku jsem oživoval postupně po jednotlivých částech. V případě, že bych se dopustil chyby při osazování součástek, mohu vypnout napájení měřicí části a tím dokážu chybu lépe lokalizovat.

Izolátory napětí a sběrnic SPI a I2C jsou v části 4 . Následují obvody pro měření

<sup>1</sup><https://www.kicad.org>

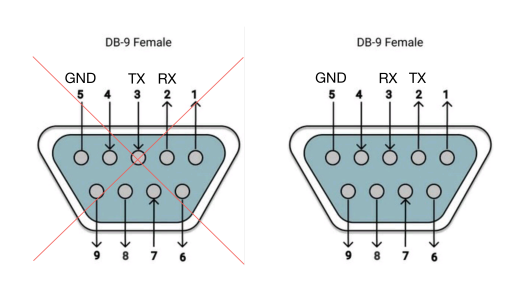

<span id="page-30-0"></span>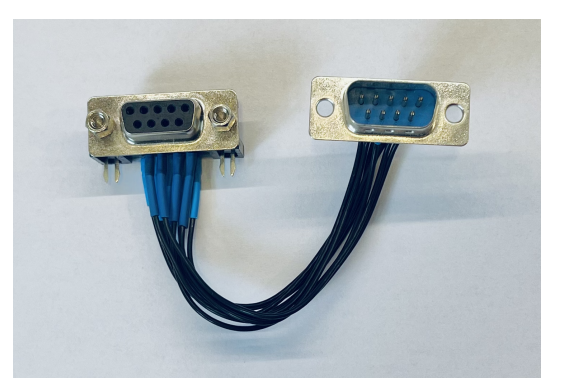

(a) Rozvržení pinů konektoru DB9. Obrázek převzat a upraven z [\[26\]](#page-51-4) (b) Přechodka konektoru DB9

<span id="page-30-1"></span>Obrázek 3.9: Konektor sériové linky

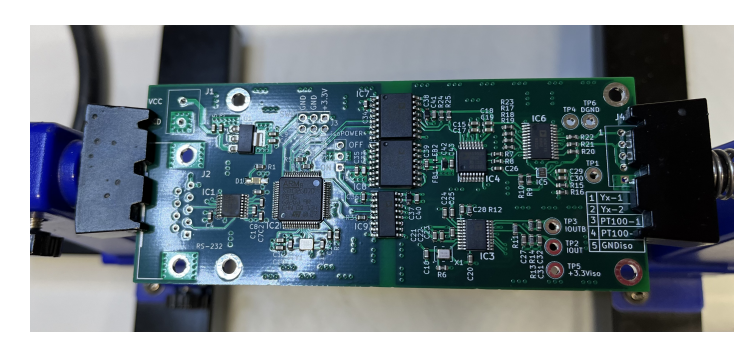

Obrázek 3.10: DPS s osazenými SMD komponenty

impedance (5). Měřicí sonda společně s termistorem PT100 se připojuje do svorkovnice J4. Na desce je pod konektorem znázorněno zapojení odpovídajících pinů. Generátor hodinového signálu pro měřicí obvod je v části  $(6)$ .

Desku jsem si nechal vyrobit na zakázku standardním procesem výroby DPS na materiál FR-4. Nenahraditelné komponenty jsem si objednal v době, kdy jsem kreslil schéma zapojení. Výrobu mi navíc zkomplikoval čip AD8606, který byl v době nákupu pouze v BGA pouzdře, které se ručně obtížně pájí. Osazování desky a její oživování probíhalo následovně. Nejdříve jsem sítotiskem nanesl pájecí pastu na očištěnou DPS, pak jsem pod mikroskopem na pastu umístil SMD komponenty a vše jsem přetavil horkovzdušnou páječkou (obr. [3.10\)](#page-30-1). THT komponenty jsem zapájel mikropáječkou ručně.

Oživení probíhalo postupným testem jednotlivých funkčních celků. Digitální obvody jsem testoval jednoduchými bloky kódu a měřil logickým analyzátorem. Při zapnutí měřicí části jsem narazil na velký pokles napětí a na zahřívání izolátoru napětí. Po bližším zkoumání obvodu termokamerou jsem zjistil, že jsem se dopustil chyby při osazování a opačně jsem polarizoval tantalové blokovací kondenzátory. Jejich přepólování problém vyřešilo. Jako poslední jsem ověřil funkčnost měření impedance osciloskopem.

### <span id="page-32-0"></span>**4 Firmware**

Firmware mikrokontroléru interaguje s komponenty na desce. Je řízen počítačem přes sériovou linku definovaným balíkem příkazů (příloha [E\)](#page-59-0). Kód jsem navrhl v prostředí STM32 Cube IDE.

Při vývoji mi byla velmi nápomocná open-source knihovna no-OS od Analog Devices[2](#page-0-0) . Jedná se o API (Application Programming Interface) pro zařízení bez operačního systému. Velkou výhodou knihovny je její univerzálnost, knihovna podporuje zařízení od různých výrobců jako například: STM32, Raspberry Pi Pico, mbedOS a Analog Devices MCU. Platforma obsahuje předpřipravené funkce pro komunikaci s hardwarem od Analog Devices. Uživatel se tedy nemusí programovat s funkcemi popsanými v datasheetu a může se soustředit na programování vyšších aplikačních vrstev. Na druhou stranu použití API není na první pohled intuitivní. Univerzálnost knihovny má svoji stinnou stránku, a to takovou, že uživatel si musí periferie nadefinovat v hlavním programu a prolinkovat je s knihovnami nižších vrstev svého mikrokontroléru. Obrázek [4.1](#page-32-1) zobrazuje zařazení knihovny mezi aplikační vrstvy mikrokontroléru. Takové zařazení umožňuje vysokou přenositelnost kódu. V případě změny platformy stačí jen prolinkovat jiné drivery platformy, což je výhodné v procesu prototypování, kdy MCU není zatím pevně vybráno. V dokumentaci knihovny [\[27\]](#page-51-5) je popsáno, jak inicializační struktury definovat. Pro obvod ADG715 no-OS knihovna neexistuje. Interakce s obvodem však není náročná, takže jsem si podle vzoru vytvořil sám.

Následující část se věnuje bližšímu popisu funkcí firmwaru, jehož blokové schéma je v příloze [D.](#page-57-0) Při zapnutí MCU program inicializuje veškeré periferie a následně se přepne do nekonečné smyčky, kde čeká na příkazy z UART sériové linky. Nastavení sériové komunikace mezi počítačem a MCU je popsáno v příloze [E.1.1.](#page-59-2) Jakmile je z počítače

<span id="page-32-1"></span><sup>2</sup><https://wiki.analog.com/resources/no-os>

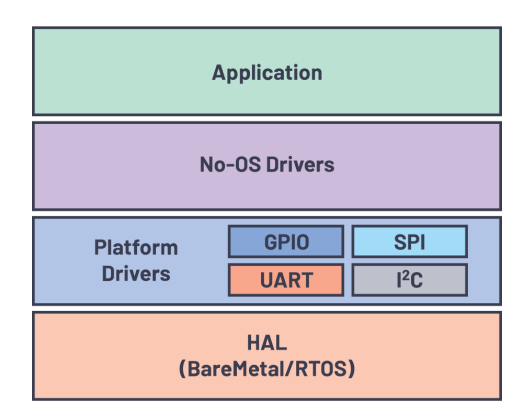

Obrázek 4.1: Aplikační vrstvy firmwaru. Převzato z [\[27\]](#page-51-5).

odeslána zpráva, je v mikrokontroléru vyvoláno přerušení a je posouzeno, zda-li se jedná o známý příkaz ze seznamu v příloze [E.1.3.](#page-59-4) Příkaz může obsahovat i parametr, který následuje po slovu odděleného mezerou. Většina instrukcí je jednoznačná, nejdůležitější z nich jsou příkazy CALIB a MEASURE.

Příkaz CALIB provede kalibraci obvodu AD5933. Jeho parametry určují druh kalibrace, kalibrační rezistor a zpětnovazební rezistor. Druh kalibrace, popsaný přesněji v sekci [3.1.5,](#page-21-0) určuje, jakým způsobem bude vypočten zesilovací činitel (gain factor). Další parametr nastavuje obvod se spínači, který připojí jak kalibrační, tak zpětnovazební rezistor. Deska je koncipována na dva rozsahy: rozsah nízké konduktivity (1 k $\Omega$  − 1 M $\Omega$ ) a rozsah vysoké konduktivity (1  $\Omega$  − 1 k $\Omega$ ). Multi-point kalibrace provede měření frekvenčního spektra. Proces je stejný jako při měření neznámé impedance jen s tím rozdílem, že je podle každé naměřené hodnoty vypočítán zesilovací činitel, který ji koriguje na jmenovitou hodnotu odporu kalibračního rezistoru. Hodnota systémové fáze je korigována na hodnotu 0°. V průběhu kalibračního procesu uložena naměřená hodnota fáze systému a při měření je odečtena od hodnoty fáze vzorku.

Po kalibraci desky je možné zadat příkaz MEASURE, který spustí měření impedančního spektra. Jeho parametr určí rozsah konduktivity měřené impedance nebo přepne desku na měření impedance termistoru pro změření teploty vzorku. Proces měření začne přepnutím spínačů a následuje nastavení registrů AD5933 pro uložení parametrů frekvenčního rozsahu. Pak MCU nastaví registr pro začátek měření impedance a program se dostane do smyčky, dokud není proměřeno celé spektrum. Naměřené hodnoty impedance se posílají přes UART sběrnici do počítače pro uložení a vykreslení. V měřicí desce je uložena pouze poslední naměřená hodnota, větší množství vzorků nelze do paměti procesoru uložit.

### <span id="page-34-0"></span>**5 Software**

Jednoduché ovládání měřicí desky z počítače zajišťuje grafické uživatelské rozhraní (GUI). Program je napsaný v PyQt. Jedná se o knihovnu pro programovací jazyk Py-thon, která umožňuje programování aplikací ve frameworku Qt<sup>[3](#page-0-0)</sup>. Jednou z hlavních výhod tohoto řešení je kompatibilita programu s různými operačními systémy a možnost využití Python knihoven na zpracování a vykreslení dat.

Okno aplikace jsem navrhl v programu Qt Creator. Vzhledem a rozvržením tlačítek jsem se inspiroval u vyhodnocovacího softwaru vývojové desky EVAL-AD5933 [\[23\]](#page-51-1). Hlavní okno programu je na obrázku [5.2.](#page-35-0)

K navázání komunikace programu s deskou slouží tlačítko "Device" v horní liště programu (obr. [5.1\)](#page-34-1). Menu obsahuje parametry pro nastavení sériové linky, z nichž nejdůležitější je položka "Port". V nabídce sériových portů uživatel zaškrtne připojenou měřicí desku. Ostatní parametry UART komunikace jsou nastaveny na hodnoty definované ve firmwaru, takže není nutné nic dalšího nastavovat. Pokus o navázání komunikace s deskou proběhne po stisknutí tlačítka "Connect". Program začne komunikaci s deskou příkazem DEVSTAT a tím se dotáže na stav desky. Pokud je stav desky v pořádku, komunikace je navázána a program tím informuje uživatele zprávou ve stavovém řádku. V opačném případě je uživatel informován o chybě.

<span id="page-34-1"></span>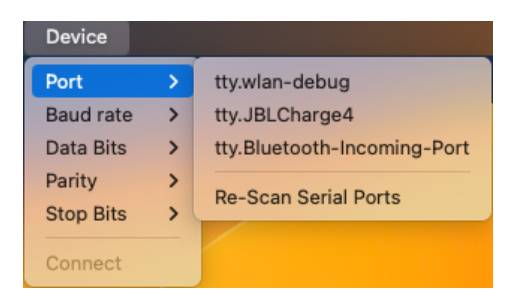

Obrázek 5.1: Menu v horní liště programu

Prostředí programu (obr. [5.2\)](#page-35-0) je pro větší přehlednost rozděleno do několika částí. V části  $(1)$  se nastavují měřicí parametry impedančního převodníku. Typ kalibrace a měřicí rozsah společně s kalibračním rezistorem se nastavují v části  $(2)$ . Po úspěšné kalibraci se v textovém poli "Average Gain Factor" zobrazí průměrný zesilovací činitel. Část  $(3)$  se věnuje měření teploty IO a vzorku. Uživatel si hodnotu může aktualizovat stisknutím tlačítka "Measure". Současná verze programu neumí vzorky impedančního spektra teplotně kompenzovat. Tlačítka v oblasti  $(4)$  ovládají měření impedance. Je možné výsledky jednorázově naměřit, nebo je proměřovat neustále. Po stisknutí

 $3$ <https://www.qt.io>

tlačítka "Download Data" vytvoří program soubor s příponou .csv s naměřenými hodnotami impedančního spektra. Oblast okna  $(5)$  je určena k vykreslení dat. Uživatel si může volit mezi zobrazením dat v Bodeho nebo Nyquistově grafu. Programové prostředí navíc umožňuje uživateli si graf zvětšit, měnit jeho zobrazení nebo si jej uložit jako obrázek.

<span id="page-35-0"></span>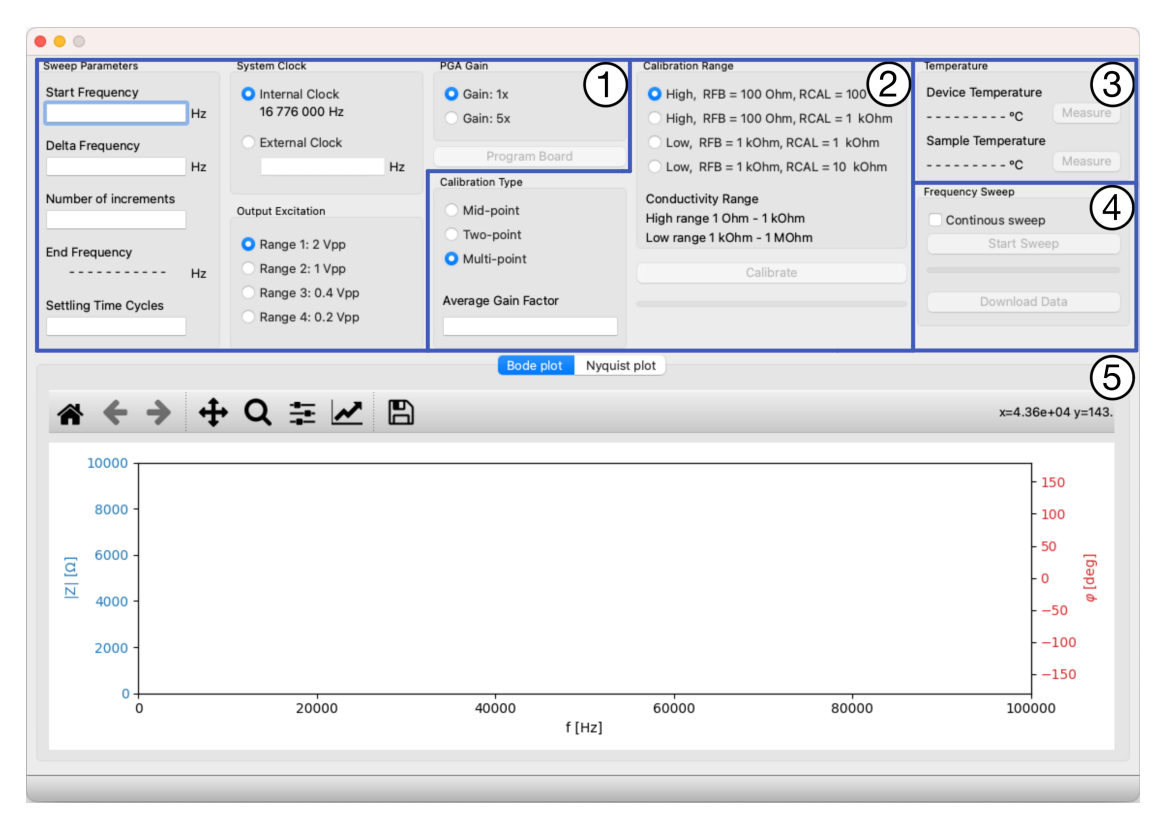

Obrázek 5.2: Grafické uživatelské rozhraní

### <span id="page-36-0"></span>**6 Měřicí struktura**

Měřicí struktura je v přímém kontaktu s roztokem, který svými vlastnostmi ovlivňuje její impedanci. Bylo navrženo celkem 6 měřicích struktur pro určení vlivu geometrie na impedanční spektrum (obr. [6.1\)](#page-36-1). Prototypy měřicích struktur byly vyrobeny na frézce plošných spojů. Použitý materiál byl jednostranný laminát FR4 (*ε* = 4*,* 4 F*/*m) o tloušťce 0*,* 6 mm. Tloušťka povlečení mědi je 18 µm. Předlohou pro návrh tvaru měřicí struktury byl článek [\[5\]](#page-49-4). Struktura číslo 1 má geometrický tvar popsaný v článku. Každá struktura je na čtvercové destičce o hraně délky 30 mm. Uprostřed mezi kontakty je mezera pro vycentrování desky v krabičce. Rozměry všech navržených struktur jsou v tabulce [6.1.](#page-37-1) K laminátu je přilepený *kontejner* do kterého se nalije vzorek k testování. Díl byl vyroben technologií SLA tisku a dokáže pojmout až 1*,* 21 ml vzorku. Obrázek [6.1](#page-36-1) a tabulka [6.1](#page-37-1) zobrazují navržené měřicí struktury společně s jejich rozměry. Jednou z velkých výhod měřicích struktur je jednoduchost jejich výroby. Současný návrh však slouží pouze pro ověření funkčnosti měřicího přístroje. Měděné elektrody na vzduchu podléhají oxidaci a jejich povrch je nerovnoměrný. Oxidace způsobí nekonzistentní výsledky v průběhu času a nepřesný tvar rozdílné výsledky u struktur, které mají mít stejné rozměry.

Ekvivalentní obvod struktury reprezentuje sériově zapojený RC obvod. Hodnota odporu a kapacity závisí na geometrii struktury a na vlastnostech vzorku v její bezprostřední blízkosti.

<span id="page-36-1"></span>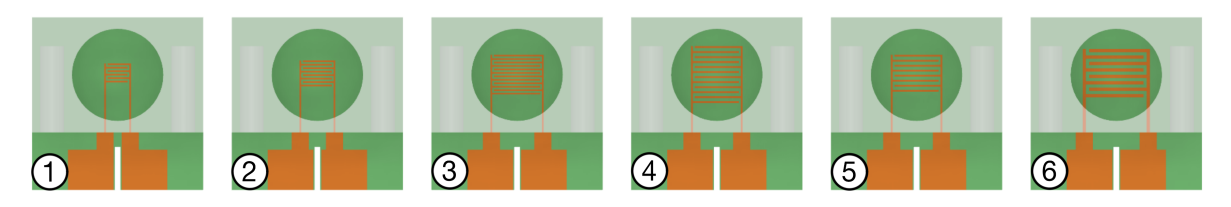

Obrázek 6.1: Navržené modely měřicích struktur

| Struktura                       |     | $\overline{2}$ | 3    | $\overline{4}$ | 5    | 6     |                            | 30                              |
|---------------------------------|-----|----------------|------|----------------|------|-------|----------------------------|---------------------------------|
| W1<br>$\vert$ mm $\vert$        | 4,7 | 6,3            | 9,3  | 9,03           | 9,03 | 11,76 |                            | W1                              |
| $W2$ [mm]                       | 0,3 | 0,3            | 0,3  | 0,33           | 0,33 | 0,56  |                            | $\frac{W2}{S}$                  |
| $W3$ [mm]                       | 0,3 | 0,3            | 0,3  | 0,54           | 0,54 | 0,56  | $\mathbb{S}^{\mathcal{O}}$ | G.<br>W4                        |
| $W4$ [mm]                       | 0,3 | 0,3            | 0,3  | 0,33           | 0,33 | 0,56  |                            | 3                               |
| $L1$ [mm]                       | 12  | 12,5           | 13,5 | 15             | 13,5 | 14,5  |                            | $\mid$ ო $\mid$<br>$\mathbf{N}$ |
| $L2$ [mm]                       | 10  | 10             | 10   | 10             | 10   | 10    |                            | 8                               |
| $\check{\mathrm{Z}}$ eber $[-]$ | 6   | 8              | 12   | 12             | 8    | 8     |                            | 17.4                            |
| Plocha $\mathrm{[mm^2]}$        | 144 | 208            | 328  | 172            | 255  | 191   |                            |                                 |

<span id="page-37-1"></span>Tabulka 6.1: Rozměry měřicích struktur

#### <span id="page-37-0"></span>**6.1 Simulace**

Olej je slabý elektrolyt jehož molární vodivost stoupá s jeho ředěním [\[5\]](#page-49-4). Při zvyšování vlhkosti v oleji stoupá jeho relativní permitivita *ε<sup>r</sup>* a zvyšuje se vodivost roztoku. Relativní permitivita vody a řepkového oleje jsou 80 a 2. Kontaminovaný olej bude mít hodnotu *ε<sup>r</sup>* v těchto mezích. Na základě vodivosti roztoku je možné určit míru jeho kontaminace.

Před praktickým měřením jsem si navržené struktury odsimuloval v programu CST  $\operatorname{Studio}\ \mathbf{Suite}^{4}$  $\operatorname{Studio}\ \mathbf{Suite}^{4}$  $\operatorname{Studio}\ \mathbf{Suite}^{4}$ od firmy Simulia. Software umožňuje $3\mathbf{D}$ elektromagnetickou analýzu pro návrh a optimalizaci komponent. Modely struktur jsem nahrál do programu, přiřadil jsem jim jejich materiálové parametry a sledoval jsem rozložení elektrického náboje. Obrázek [6.2](#page-38-0) zobrazuje rozložení elektrického pole struktury 2 ve vodě a oleji. Rozdílné intenzity pole ukazují že je možné použít senzor impedance k detekci přítomnosti vody v roztoku.

Program také umožňuje simulovat impedanční spektrum struktury. Parametry frekvenčního spektra jsem nastavil tak, aby program vypočítal hodnoty impedance pro frekvence 30 − 70 kHz s krokem 10 kHz. Amplitudu budícího napětí jsem zvolil 2  $V_{s-}$ š. Graf [6.1](#page-38-1) nabízí srovnání impedančních spekter testovaných struktur. Do kontejneru jsem v simulaci vložil vzorek oleje s *ε<sup>r</sup>* = 2*,* 00. Z průběhů je zřejmé, že geometrie elektrod má velký vliv na jejich impedanční vlastnosti. Pro praktické měření jsem si vybral strukturu 2, a to z toho důvodu, že plocha struktury je větší než u struktury 1. Při nehomogenitě vzorku je větší plocha měřicí struktury žádoucí pro snížení chybovosti měření. Příliš velká struktura s četným žebrováním má průběh impedančního spektra relativně nízko vůči ostatním rozměrům a tím omezuje rozsah měření.

<sup>4</sup><https://www.3ds.com/products-services/simulia/products/cst-studio-suite/>

<span id="page-38-0"></span>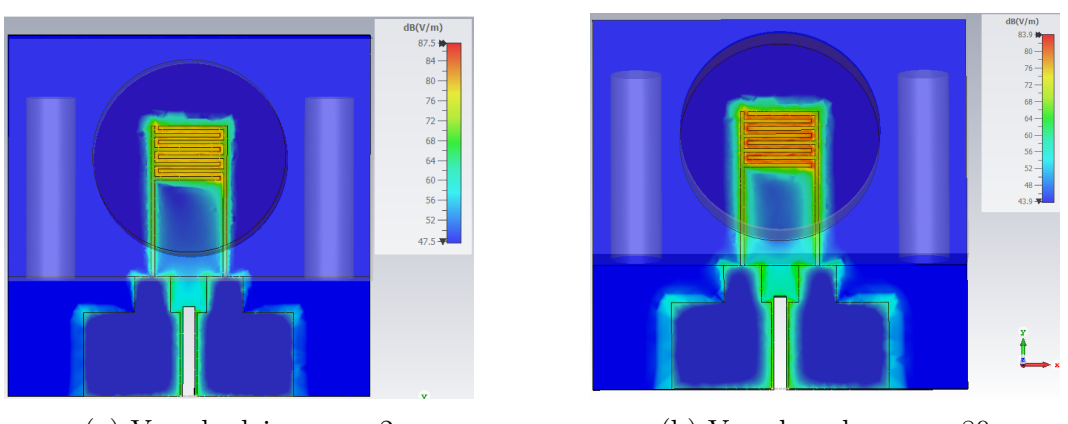

(a) Vzorek oleje s  $\varepsilon_r = 2$  (b) Vzorek vody s  $\varepsilon_r = 80$ 

<span id="page-38-1"></span>Obrázek 6.2: Simulace rozložení elektrického pole měřicí struktury 2

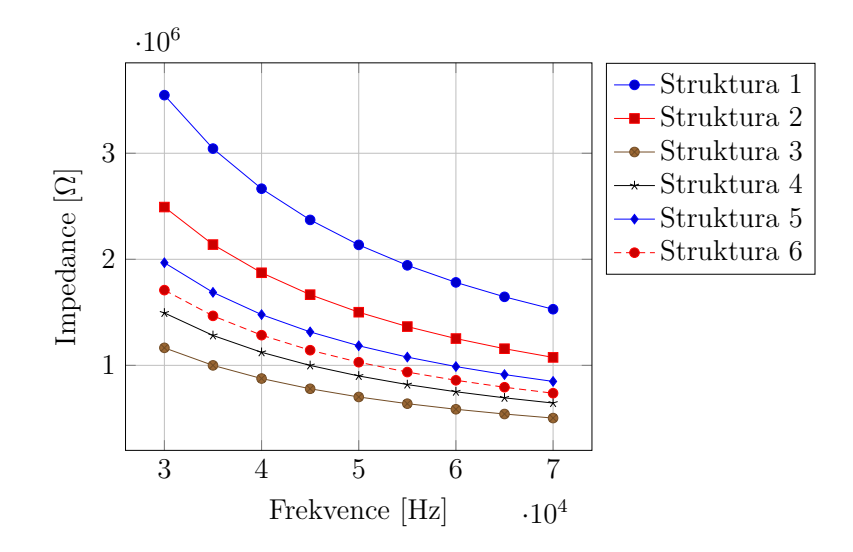

Graf 6.1: Simulace impedančních spekter měřicích struktur

Graf [6.2](#page-39-0) zobrazuje průběh fáze při simulaci měřicích struktur. Z průběhů je patrné, že tvar a plocha struktury ovlivňují fázový posun minimálně. Následující simulace ukazuje, že změna fáze se se zvyšující vodivostí roztoku téměř nemění.

V programu jsem také zkoumal impedanční spektra struktur při měnící se hodnotě relativní permitivity vzorku. Provedl jsem 10 simulací s hodnotami relativních permitivit od 2 (olej) do 80 (voda). Nastavil jsem logaritmickou inkrementaci. Při vykreslení všech spekter do společného grafu jsou průběhy rozprostřené téměř rovnoměrně. Taková vlastnost ukazuje, že měřicí systém je schopen detekovat relativně přesně velmi nízké koncentrace vody v roztoku. Grafy [6.3](#page-39-1) a [6.4](#page-39-2) zobrazují impedanční a fázová spektra průběhů se zvyšujícími se hodnotami *ε<sup>r</sup>* pro strukturu 2. Rozdílné hodnoty impedance jsou měřicí deskou dobře detekovatelné na rozdíl od změn fáze.

<span id="page-39-0"></span>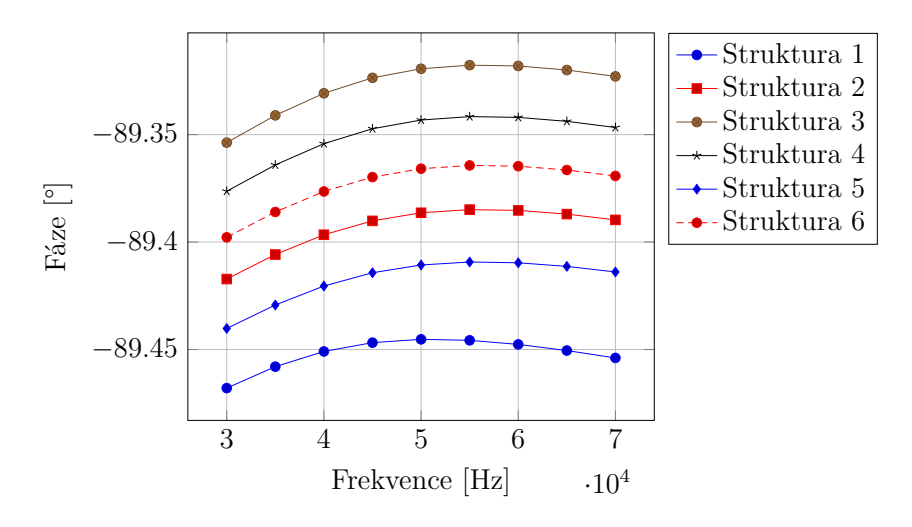

Graf 6.2: Simulace fázového spektra měřicích struktur

<span id="page-39-1"></span>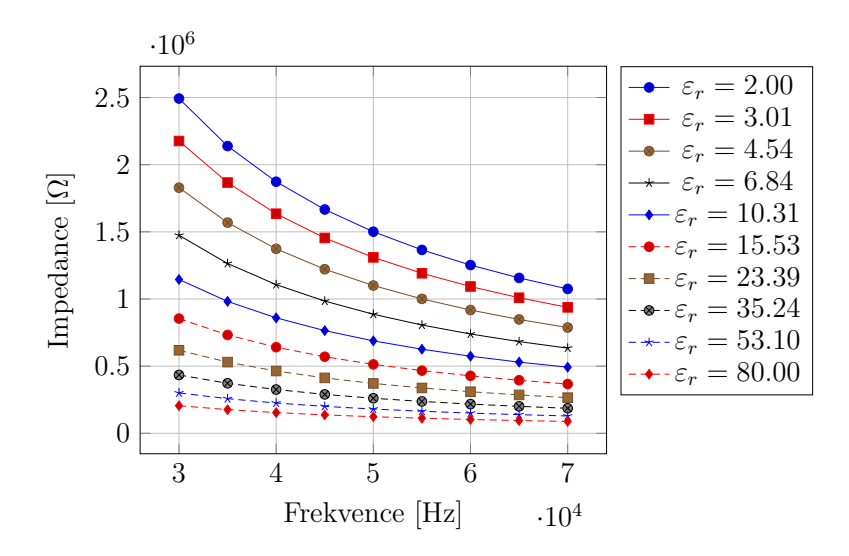

<span id="page-39-2"></span>Graf 6.3: Simulace impedančního spektra struktury 2 s proměnnou relativní permitivitou

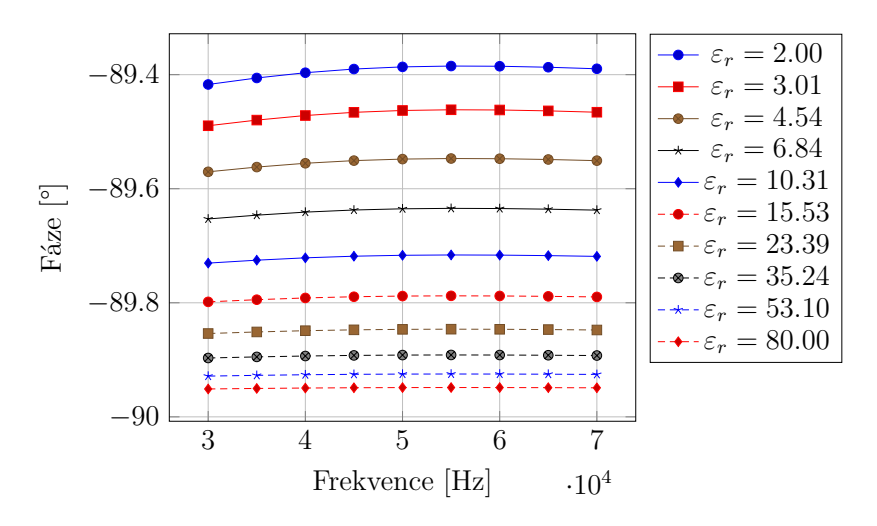

Graf 6.4: Simulace fázového spektra struktury 2 s proměnnou relativní permitivitou

## <span id="page-40-0"></span>**7 Zakrytování měřicího přístroje**

Ochranu proti mechanickému poškození DPS poskytuje navržená krabička vytištěná na 3D tiskárně (obr. [7.1\)](#page-40-1). Ze strany krabičky jsou vyvedeny kolíky pro uchycení měřicích struktur. Kolíky byly vyrobené na CNC frézce z mědi. Jeden z nich slouží jako pouzdro pro termistor PT100 pro měření okolní teploty. Propojení DPS s měřicí strukturou zajišťují pružinové kontakty, které jsou umístěny z vnitřní strany krabičky. Pro připojení měřicí struktury k desce ji stačí pouze zastrčit do krabičky.

<span id="page-40-1"></span>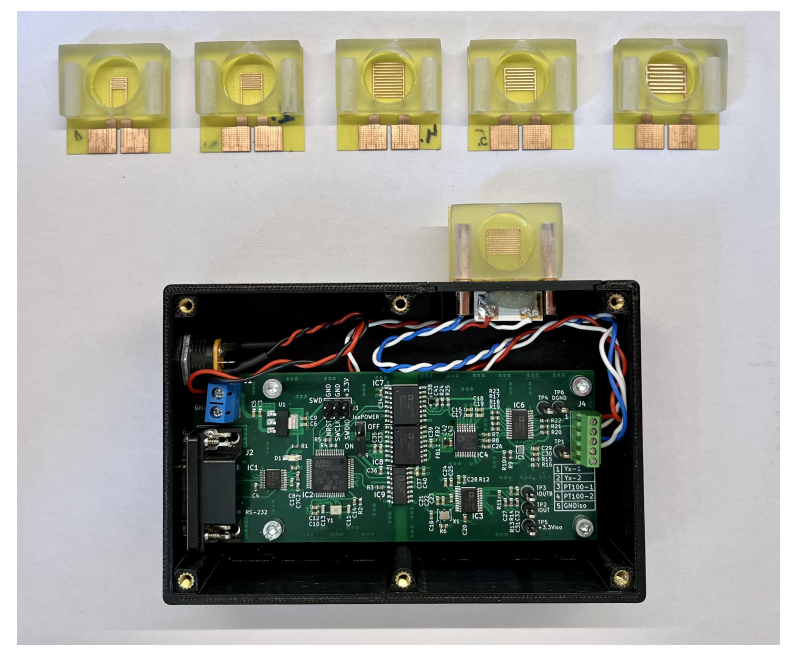

Obrázek 7.1: Měřicí deska se strukturami

## <span id="page-42-0"></span>**8 Měření**

Pro ověření funkce měřicí desky jsem si namíchal roztoky vody a oleje různých koncentrací. Vodivost vzorků jsem měřil navrženou deskou a pro kontrolu také laboratorním přístrojem Metrohm *µ*Autolab III/FRA2. Softwarový balíček Nova k laboratornímu přístroji navíc umí prokládat naměřená data křivkami a určit parametry náhradních obvodů.

#### <span id="page-42-1"></span>**8.1 Příprava roztoků**

Voda je s olejem vlivem jejich rozdílných hustot za normálních podmínek nemísitelná. Pro relevantní měření je důležité, aby byl roztok bez přidaných aditiv homogenní. Měřicí struktura měří vodivost roztoku v její bezprostřední blízkosti. Kdyby se u struktury vyskytla větší vodní bublina, naměřená vodivost by nereprezentovala vodivost celého roztoku. Proto je důležité, aby byly vodní bubliny v oleji co nejmenší a rovnoměrně rozprostřené.

Při přípravě vzorků jsem se inspiroval článkem [\[28\]](#page-51-6). V článku je popsána metoda přípravy emulze vody a přírodních olejů. Metoda ukazuje, že voda a olej jsou mísitelné, když v sobě neobsahují rozpuštěné plyny vyskytující se v atmosféře. Smísení kapalin ve vakuu má za výsledek stabilní emulzi mikroskopických kapek.

Na základě informací z článku jsem vytvořil postup přípravy vzorků. Nejdříve jsem vypracoval tabulku koncentrací roztoků a ke každému vzorku jsem si určil hmotnost vody a oleje. Přesné pipetování oleje s běžnými mikropipetami je kvůli jeho viskozitě nemožné. Olej jsem proto vážil na analytických vahách. Vzorek o objemu 5 ml jsem umístil do vakuové nádoby a přivedl do mírného vakua (tlak  $\approx 36 \text{ kPa}$ ). Po extrakci plynů z kapaliny jsem roztok promíchal nasáváním a vysáváním injekční stříkačkou s jehlou o průměru 1*,* 2 mm. Náhodným pokusem jsem zjistil, že při nasávání viskózního roztoku dojde ve stříkačce k tak vysokému podtlaku, který společně s rychlým přesunem kapaliny do těla stříkačky zapříčiní vznik emulze s mikroskopickými kapičkami. Emulzi jsem naposledy před zazátkováním přivedl do vakua, abych odstranil vzduchové bubliny. Připravil jsem 21 vzorků s koncentracemi vody v oleji od 0*,* 05% až do 50% (obr. [8.1\)](#page-43-1).

Pro experiment jsem použil destilovanou vodu a řepkový olej. Vyzkoušel jsem také motorový olej 5W-40, ale obsahuje aditiva, které po několika dnech s vodou zreagují a vytvoří usazeniny na dně nádoby.

U namíchaných vzorků je možné si povšimnout, že při koncentracích do 0*,* 10% je voda v roztoku rozprostřena v molekulách a kontaminované vzorky jsou od čistého oleje

<span id="page-43-1"></span>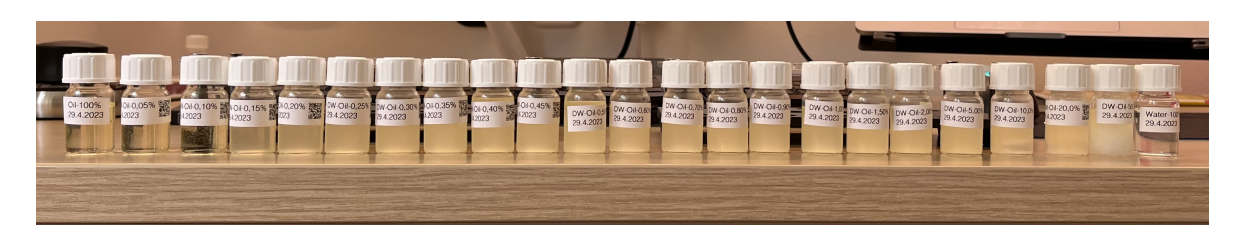

Obrázek 8.1: Namíchané vzorky

nerozeznatelné. Při kontaminacích nad 0*,* 10% je olej saturovaný a voda se v roztoku vyskytuje v mikroskopických kapkách [\[1\]](#page-49-0), které způsobují viditelné zakalení vzorku.

### <span id="page-43-0"></span>**8.2 Měřicí sestava**

Laboratorní přístroj Metrohm *µ*Autolab III/FRA2 je přesný impedanční analyzátor s rozsahem frekvencí od 10 *µ*Hz do 500 kHz. Nastavení přístroje obstarává program Nova, který běží na připojeném počítači (obr. [8.2a\)](#page-43-2). Přístroj umožňuje připojení dvou nebo tří elektrod. Pro měření jsem použil dvouelektrodové zapojení. K jednomu kontaktu měřicí struktury byla připojena pracovní elektroda (WE), k druhému kontaktu byla připojena referenční elektroda (RE) a protielektroda (CE).

Navržená deska byla k počítači připojena pomocí převodníku sběrnice RS232 na USB (obr. [8.2b\)](#page-43-2). Měření bylo řízeno navrženým programem.

Před každým měřením vzorku jsem strukturu důkladně vyčistil izopropylalkoholem, který se vypařuje beze zbytku. Vzorek jsem vždy promíchal a nanesl na strukturu čistým kapátkem.

<span id="page-43-2"></span>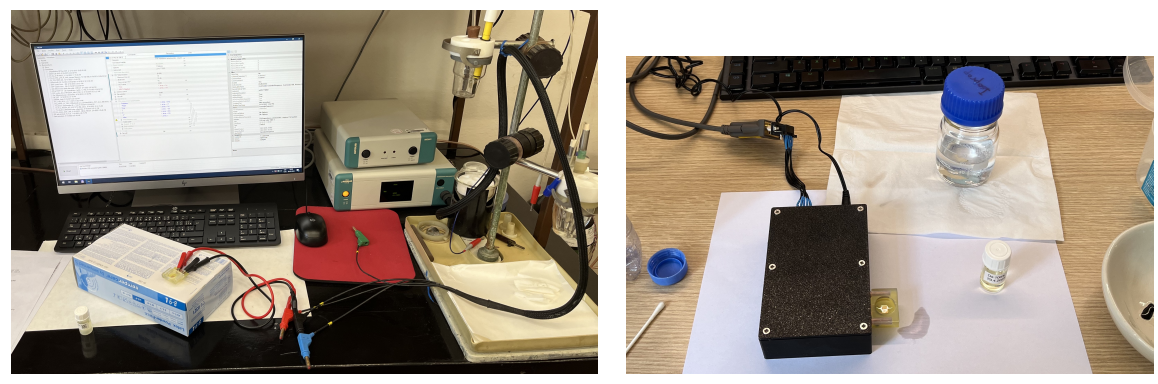

(a) Laboratorní měření (b) Měření s navrženou deskou

Obrázek 8.2: Měřicí pracoviště

### <span id="page-44-0"></span>**9 Výsledky měření a diskuze**

Vzorky jsem měřil se strukturami 2 a 3. Sledoval jsem změnu ve vodivosti vzorků a vliv geometrie struktur na průběh impedančního spektra. Naměřené výsledky jsem porovnal se simulacemi a výsledky z článku [\[5\]](#page-49-4), ve kterém je představen podobný experiment, jehož výsledky jsem se snažil zreprodukovat.

#### <span id="page-44-1"></span>**9.1 Měření s laboratorním přístrojem**

Naměřená impedanční spektra vzorků strukturami 2 a 3 zobrazují grafy [9.1](#page-45-1) a [9.2.](#page-45-2) Frekvenční rozsah jsem nastavil od 100 kHz do 10 kHz s 20 kroky s lineární dekrementací. Amplitudu single-sine signálu jsem nastavil na 500 mVš−<sup>š</sup> (maximální možný rozsah přístroje).

Výsledky měření v některých svých vlastnostech odpovídají popsané teorii. Impedanční spektra struktur se vzorkem oleje se od simulace [6.1](#page-38-1) odlišují, avšak trend v klesající vodivosti struktur podle grafu souhlasí s teorií. Je důležité zmínit, že parametry simulace jsem nastavil pro ideální prostředí. Přístroj je při měření velmi citlivý na jakékoliv parazitní vlivy a například špatně vyčištěná struktura nebo zvýšená vlhkost vzduchu mají negativní dopad na výsledek.

Tvary průběhů impedančních spekter odpovídají simulaci, ale rozdíly ve vodivosti vzorků nejsou tak znatelné. Výsledky mého měření se odlišují od výsledků v článku [\[5\]](#page-49-4). V některých případech má dokonce vzorek s vyšší koncentrací vody vyšší impedanci než vzorek s nižší koncentrací vody. Pro praktické měření mírné kontaminace oleje jsou představené geometrie měřicích struktur 2 a 3 nevhodné a vyžadují modifikaci, která zaručí vyšší citlivost na nízké koncentrace vlhkosti. Jednou z dalších možných příčin neočekávaného výsledku může být nehomogenně promíchaný vzorek. V době experimentu jsem neměl k dispozici vybavení na důkladné promíchání vzorku.

Experimentálně jsem také ověřoval opakovatelnost měření. Roztoky o nízké koncentraci vody a homogenní vzorky (voda, olej, vzduch) vykazovaly opakovatelně konzistentní výsledky. U roztoků s koncentrací nad 5% se od doby nanesení roztoku na strukturu po čase zvyšovala změřená vodivost. Znatelné zvýšení vodivosti způsobily kapky vody, které se od oleje oddělily a usadily se na dně kontejneru. Měřicí struktury lze prakticky využít pro detekci usazenin vody na dně olejové vany.

Programem Nova jsem vyhodnotil ekvivalentní obvody měřicích struktur. Obě dvě struktury nahrazuje sériové zapojení rezistoru a kapacitoru. Hodnoty parametrů společně s chybou určení a počtem stupňů volnosti  $\chi^2$  rozdělení zobrazuje tabulka [9.1.](#page-45-3)

<span id="page-45-3"></span>

| Parametr   Hodnota |                 | Chyba       |  | Parametr        | Hodnota           | Chyba       |  |
|--------------------|-----------------|-------------|--|-----------------|-------------------|-------------|--|
|                    | $32371\,\Omega$ | $7,276\,\%$ |  |                 | $24\,286\,\Omega$ | $7,276\,\%$ |  |
|                    | $11,6$ pF       | $1,049\,\%$ |  |                 | $15,2\textrm{pF}$ | $1,032\,\%$ |  |
|                    | 0,036607        |             |  |                 | 0,035442          |             |  |
| (a) Struktura 2    |                 |             |  | (b) Struktura 3 |                   |             |  |

Tabulka 9.1: Parametry ekvivalentních obvodů

<span id="page-45-1"></span>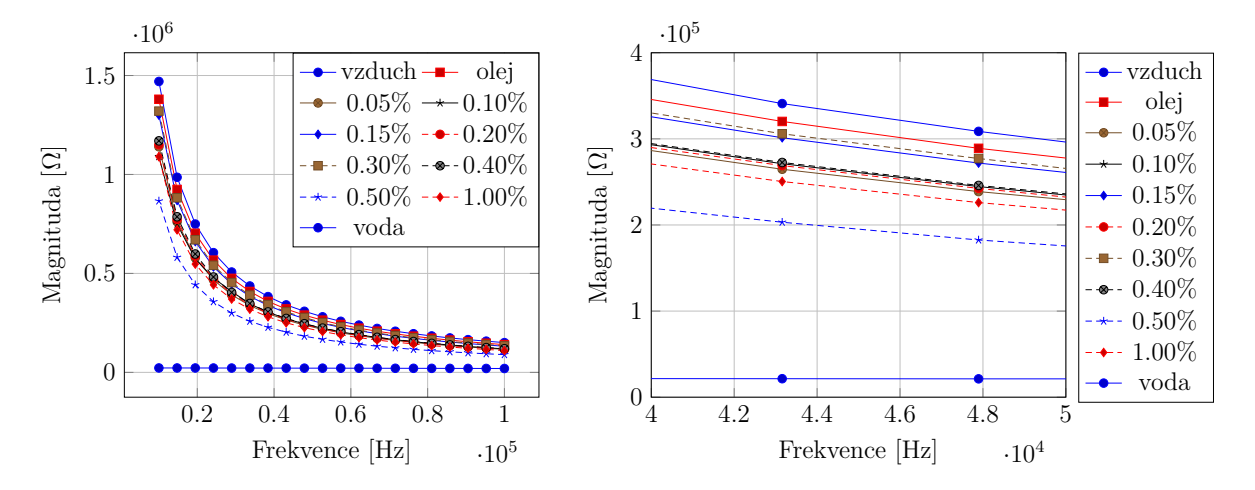

Graf 9.1: Spektra vzorků naměřená laboratorním přístrojem se strukturou 2

<span id="page-45-2"></span>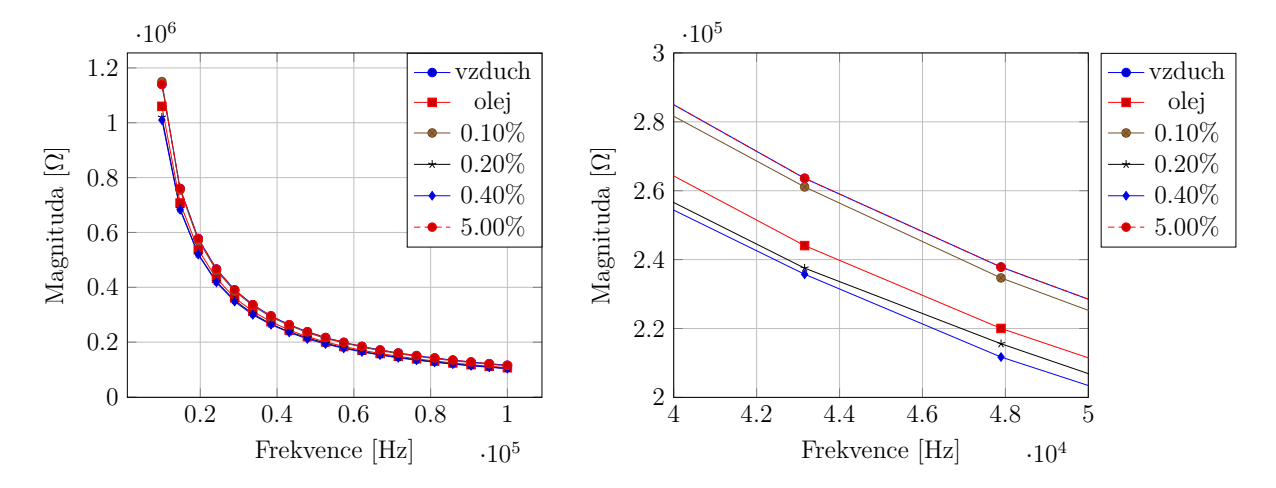

Graf 9.2: Spektra vzorků naměřená laboratorním přístrojem se strukturou 3

#### <span id="page-45-0"></span>**9.2 Měření s navrženou deskou**

Navrženou deskou jsem měřil stejné vzorky jako s laboratorním přístrojem. Frekvenční rozsah měření jsem zvolil stejný, a to od 10 kHz do 100 kHz s 20 kroky s lineární inkrementací. Amplitudu měřicího signálu jsem nastavil na 1 Vš−<sup>š</sup> a zesílení PGA bylo 1×. Před každým vzorkem jsem desku zkalibroval multi-point kalibrací. Naměřená impedanční spektra zobrazují grafy [9.3](#page-46-0) a [9.4.](#page-46-1)

Výsledky jsou srovnatelné s laboratorním přístrojem s mírnou odchylkou v hodno-

tách impedance. Přesnějšího výsledku je možné docílit odlišným způsobem kalibrace desky popsaným v sekci [3.1.5.](#page-21-0) Z naměřených dat vyplývá, že navržená deska není příliš citlivá na mírné změny impedance. Průběhy impedančních spekter vzorků jsou od sebe téměř nerozeznatelné, což je hlavně způsobeno nevhodným návrhem geometrie měřicí struktury. Měřicí deska vykazovala velmi dobrou opakovatelnost měření u homogenních vzorků. V porovnání s laboratorním přístrojem jsou výsledky vzhledem k cenovému rozdílu obou zařízení přijatelné.

<span id="page-46-0"></span>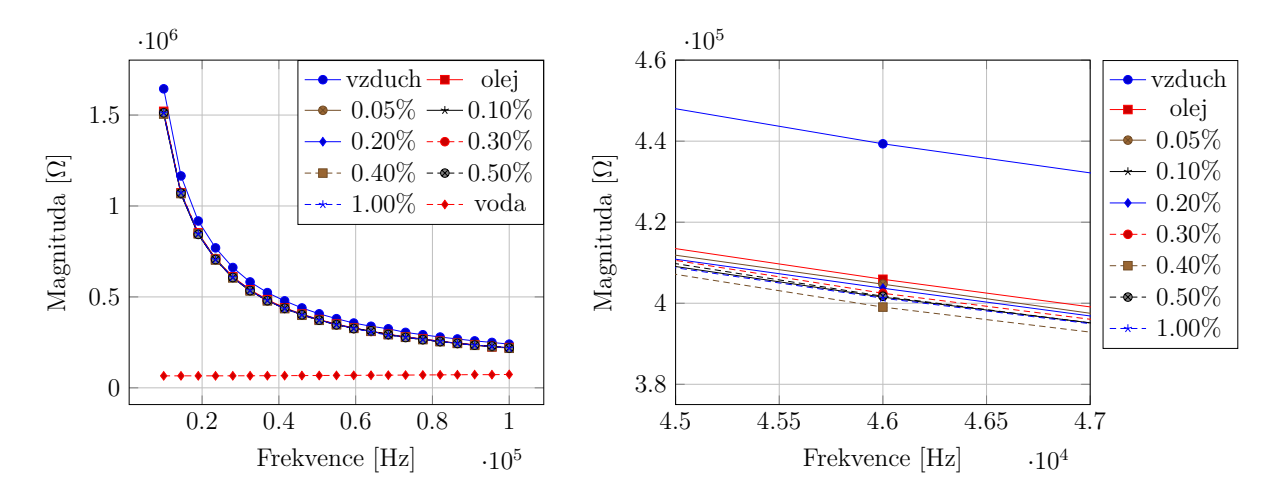

Graf 9.3: Spektra vzorků naměřená deskou se strukturou 2

<span id="page-46-1"></span>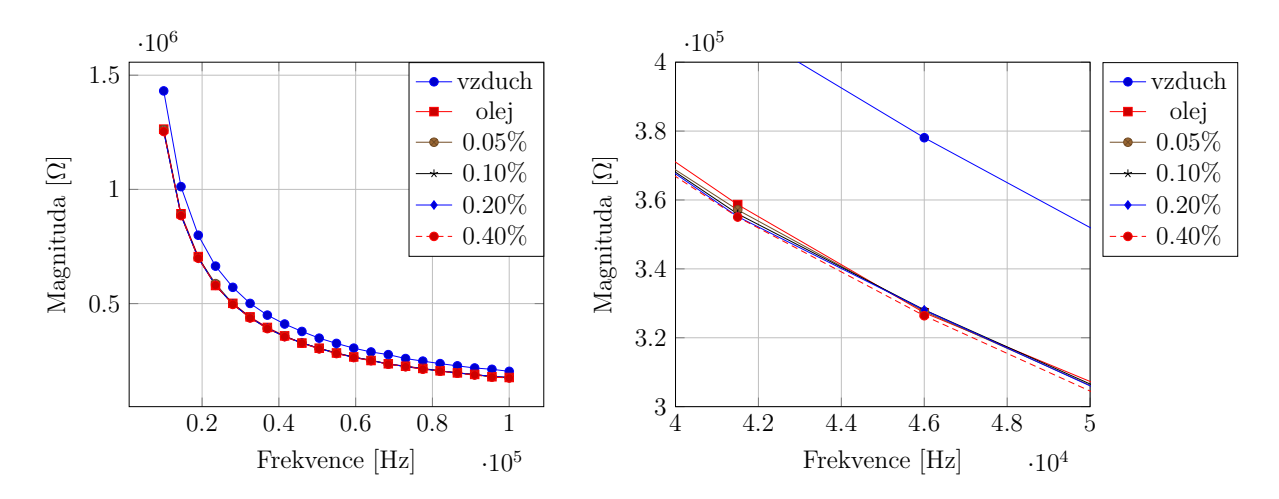

Graf 9.4: Spektra vzorků naměřená deskou se strukturou 3

## <span id="page-48-0"></span>**10 Závěr**

V této práci byl představen koncept levného měřicího zařízení na vyhodnocování stavu oleje v reálném čase. Zařízení se skládá z plošného spoje a měřicí struktury, která je v kontaktu s kapalinou. Plošný spoj je navržený okolo impedančního převodníku AD5933, který je řízen mikrokontrolérem řady STM32G070. Na desce se navíc nachází obvody pro volbu mezi několika měřicími rozsahy a integrovaný obvod pro generování hodinového signálu, který zvětšuje možnosti impedančního převodníku v jeho frekvenčním rozsahu.

Bylo navrženo a simulováno šest měřicích struktur pro porovnání vlivu jejich geometrie na naměřené impedanční spektrum. Struktury byly vyrobené technologií výroby plošných spojů frézováním a k jejich povrchu byl přilepený kontejner na testovaný vzorek vyrobený technologií 3D tisku. Zakrytování přístroje bylo navrženo tak, aby umožňovalo uživateli rychle vyměňovat struktury mezi sebou.

Uživatel zařízení ovládá navrženým programem, který je spuštěn v počítači. V programu si uživatel nastaví parametry měření a má na výběr mezi třemi způsoby kalibrace desky. Naměřená data se přímo vykreslí v prostředí programu a uživatel má možnost si je vyexportovat do souboru v tabulkovém formátu. Počítač je s měřicím zařízením propojen pomocí sériové linky, která je vedena přenosovým standardem RS-232.

Zařízení bylo otestováno na vzorcích řepkového oleje, které byly kontaminovány destilovanou vodou. Obě kapaliny jsou v normálních podmínkách nemísitelné, a tak byla představena metoda na přípravu roztoků za sníženého tlaku. Byly testovány nižší koncentrace vody pod 1% a výsledná data byla porovnána s výsledky z měření s laboratorním přístrojem pro impedanční spektroskopii Metrohm *µ*Autolab III/FRA2.

Naměřené výsledky prokázaly, že navržené zařízení je použitelné pro měření impedančního spektra. Při srovnání impedančních spekter vzorků však nebylo možné od sebe roztoky rozlišit. Ukázalo se, že návrh použité struktury pro měření nebyl dostatečně citlivý na vlhkost ve vzorku ani při měření s laboratorním přístrojem. Struktura je však citlivá na vodní kapky, které se usadí na jejím povrchu u vzorků s koncentracemi nad 5 %. Jednou z aplikací navrženého zařízení v současném stavu může být integrace měřicí struktury na dno olejové vany. Zvýšení citlivosti struktury bude předmětem mého dalšího bádání.

## **Literatura**

- <span id="page-49-0"></span>1. *Water In Oil Contamination* [online]. Tulsa, USA: Noria corporation, 2015 [cit. 2023-05-01]. Dostupné z: [https://www.machinerylubrication.com/Read/192/](https://www.machinerylubrication.com/Read/192/water-contaminant-oil) [water-contaminant-oil](https://www.machinerylubrication.com/Read/192/water-contaminant-oil).
- <span id="page-49-1"></span>2. MURAKAMI, Yukitaka. 21 - Hydrogen embrittlement. In: MURAKAMI, Yukitaka (ed.). *Metal Fatigue (Second Edition)*. Second Edition. Academic Press, 2019, s. 567–607.
- <span id="page-49-2"></span>3. SCHOLZ, Eugen. *Karl Fischer titration: determination of water*. Springer Science & Business Media, 2012.
- <span id="page-49-3"></span>4. PEAK, D. FOURIER TRANSFORM INFRARED SPECTROSCOPY. In: HIL-LEL, Daniel (ed.). *Encyclopedia of Soils in the Environment*. Oxford: Elsevier, 2005, s. 80–85.
- <span id="page-49-4"></span>5. LIU, Haitao; TANG, Xiecheng; LU, Hao; XIE, Wenguang; HU, Yanmin; XUE, Qiannan. An interdigitated impedance microsensor for detection of moisture content in engine oil. *Nanotechnology and Precision Engineering*. 2020, roč. 3, č. 2, s. 75–80.
- <span id="page-49-5"></span>6. *AD5933 Datasheet* [online]. Wilmington: Analog Devices, 2017. Dostupné také z: [https://www.analog.com/media/en/technical- documentation/data](https://www.analog.com/media/en/technical-documentation/data-sheets/AD5933.pdf)[sheets/AD5933.pdf](https://www.analog.com/media/en/technical-documentation/data-sheets/AD5933.pdf).
- <span id="page-49-6"></span>7. *Why use Electrochemical Impedance Spectroscopy (EIS) for battery research?* [online]. Seyssinet-Pariset, FRANCE: BioLogic, 2022 [cit. 2023-04-26]. Dostupné z: [https://www.biologic.net/topics/why-use-electrochemical-impedance](https://www.biologic.net/topics/why-use-electrochemical-impedance-spectroscopy-for-battery-research/)[spectroscopy-for-battery-research/](https://www.biologic.net/topics/why-use-electrochemical-impedance-spectroscopy-for-battery-research/).
- <span id="page-49-7"></span>8. ORAZEM, Mark E.; TRIBOLLET, Bernard. *Electrochemical Impedance Spectroscopy*. 2. vyd. Hoboken, New Jersey: John Wiley & Sons, Inc., 2017. isbn 9781119341222.
- <span id="page-49-8"></span>9. TATARKOVIČ, Michal; BRONCOVÁ, Gabriela; KRONĎÁK, Martin. Elektroimpedanční spektroskopie a její využití v chemické analýze. *Chemické listy*. 2012, roč. 2012, č. 106, s. 1067–1074.
- <span id="page-49-9"></span>10. HOROWITZ, Paul; HILL, Winfield. *The art of electronics*. Third edition. New York: Cambridge University Press, 2015. isbn 978-0-521-80926-9.
- <span id="page-49-10"></span>11. CARLSON, B. Maximum transmission distance for RS-232 computer cables. In: *Conference Record of 1988 Annual Pulp and Paper Industry Technical Conference*. 1988, s. 86–93. Dostupné z doi: [10.1109/PAPCON.1988.10907](https://doi.org/10.1109/PAPCON.1988.10907).
- <span id="page-50-0"></span>12. *Circuit note CN-0349*. Wilmington: Analog Devices, 2017. Dostupné také z: [https:](https://www.analog.com/media/en/reference-design-documentation/reference-designs/CN0349.pdf) [//www.analog.com/media/en/reference-design-documentation/reference](https://www.analog.com/media/en/reference-design-documentation/reference-designs/CN0349.pdf)[designs/CN0349.pdf](https://www.analog.com/media/en/reference-design-documentation/reference-designs/CN0349.pdf).
- <span id="page-50-1"></span>13. WANDOWSKI, Tomasz; MALINOWSKI, Pawel; OSTACHOWICZ, Wiesław. Calibration problem of AD5933 device for electromechanical impedance measurements. In: *EWSHM-7th European Workshop on Structural Health Monitoring*. 2014.
- <span id="page-50-2"></span>14. *AD9834 Datasheet* [online]. Wilmington: Analog Devices, 2014. Dostupné také z: [https://www.analog.com/media/en/technical- documentation/data](https://www.analog.com/media/en/technical-documentation/data-sheets/AD9834.pdf)[sheets/AD9834.pdf](https://www.analog.com/media/en/technical-documentation/data-sheets/AD9834.pdf).
- <span id="page-50-3"></span>15. BAPTISTA, Fabricio G; BUDOYA, Danilo E; DE ALMEIDA, Vinicius AD; UL-SON, Jose Alfredo C. An experimental study on the effect of temperature on piezoelectric sensors for impedance-based structural health monitoring. *Sensors*. 2014, roč. 14, č. 1, s. 1208–1227.
- <span id="page-50-4"></span>16. WANDOWSKI, T; MALINOWSKI, PH; OSTACHOWICZ, WM. Improving the EMI-based damage detection in composites by calibration of AD5933 chip. *Measurement*. 2021, roč. 171, s. 108806.
- <span id="page-50-5"></span>17. TAN, Zhisen; FENG, Qian; MA, Tianjiao; ZHANG, Jingbo; LIANG, Yabin. Development of an AD5933-based impedance calibration and measurement technology using piezoceramic transducers. *Measurement*. 2023, roč. 210, s. 112527.
- <span id="page-50-6"></span>18. YIU, Joseph. *The Definitive Guide to ARM® Cortex®-M0 and Cortex-M0+ Processors*. Kidlington: Academic Press, 2015. isbn 978-01-28-03277-0.
- <span id="page-50-7"></span>19. *ADG715 Datasheet* [online]. Wilmington: Analog Devices, 2018 [cit. 2022-11-27]. Dostupné z: [https://www.analog.com/media/en/technical-documentation/](https://www.analog.com/media/en/technical-documentation/data-sheets/adg714_715.pdf) [data-sheets/adg714\\_715.pdf](https://www.analog.com/media/en/technical-documentation/data-sheets/adg714_715.pdf).
- <span id="page-50-8"></span>20. KESTER, Walt; BRYANT, James; BYRNE, Mike. *Grounding Data Converters and Solving the Mystery of "AGND"and "DGND"* [online]. Wilmington: Analog Devices, 2008 [cit. 2022-11-27]. Dostupné z: [https://www.analog.com/media/](https://www.analog.com/media/en/training-seminars/tutorials/MT-031.pdf) [en/training-seminars/tutorials/MT-031.pdf](https://www.analog.com/media/en/training-seminars/tutorials/MT-031.pdf).
- <span id="page-50-9"></span>21. *High Accuracy Impedance Measurements Using 12-Bit Impedance Converters*. Wilmington: Analog Devices, 2013. Dostupné také z: [https://www.analog.com/](https://www.analog.com/media/en/reference-design-documentation/reference-designs/CN0217.pdf) [media/en/reference- design- documentation/reference- designs/CN0217.](https://www.analog.com/media/en/reference-design-documentation/reference-designs/CN0217.pdf) [pdf](https://www.analog.com/media/en/reference-design-documentation/reference-designs/CN0217.pdf).
- <span id="page-51-0"></span>22. *AD8606 Datasheet* [online]. Wilmington: Analog Devices, 2017 [cit. 2022-11-27]. Dostupné z: [https://www.analog.com/media/en/technical-documentation/](https://www.analog.com/media/en/technical-documentation/data-sheets/ad8605_8606_8608.pdf) [data-sheets/ad8605\\_8606\\_8608.pdf](https://www.analog.com/media/en/technical-documentation/data-sheets/ad8605_8606_8608.pdf).
- <span id="page-51-1"></span>23. *EVAL-AD5933 Datasheet* [online]. Wilmington: Analog Devices, 2012-2 [cit. 2022- 11-27]. Dostupné z: [https://www.analog.com/media/en/technical-documentat](https://www.analog.com/media/en/technical-documentation/user-guides/UG-364.pdf)ion/ [user-guides/UG-364.pdf](https://www.analog.com/media/en/technical-documentation/user-guides/UG-364.pdf).
- <span id="page-51-2"></span>24. *MAX3221 Datasheet* [online]. Dallas, USA: Texas Instruments, 2021-06 [cit. 2023 04-08]. Dostupné z: [https://www.ti.com/lit/ds/symlink/max3221.pdf?ts=](https://www.ti.com/lit/ds/symlink/max3221.pdf?ts=1680886149616) [1680886149616](https://www.ti.com/lit/ds/symlink/max3221.pdf?ts=1680886149616).
- <span id="page-51-3"></span>25. *EVAL-CN0304 Datasheet* [online]. Wilmington: Analog Devices, 2023-3 [cit. 2022- 11-27]. Dostupné z: [https://www.analog.com/media/en/technical-documentat](https://www.analog.com/media/en/technical-documentation/user-guides/ug-266.pdf)ion/ [user-guides/ug-266.pdf](https://www.analog.com/media/en/technical-documentation/user-guides/ug-266.pdf).
- <span id="page-51-4"></span>26. *Serial communication interface. RS232 pinout* [online]. Alexandria, USA: Electronic Team, Inc., 2019-12 [cit. 2023-04-13]. Dostupné z: [https://www.virtual](https://www.virtual-serial-port.org/article/what-is-serial-port/rs232-pinout/)[serial-port.org/article/what-is-serial-port/rs232-pinout/](https://www.virtual-serial-port.org/article/what-is-serial-port/rs232-pinout/).
- <span id="page-51-5"></span>27. PHALKE, Mahesh. *Understanding and Using the No-OS and Platform Drivers* [online]. Wilmington: Analog Devices, 2021-7 [cit. 2022-11-27]. Dostupné z: [https:](https://www.analog.com/en/analog-dialogue/articles/understanding-and-using-the-no-os-and-platform-drivers.html) [/ / www . analog . com / en / analog - dialogue / articles / understanding - and](https://www.analog.com/en/analog-dialogue/articles/understanding-and-using-the-no-os-and-platform-drivers.html)  [using-the-no-os-and-platform-drivers.html](https://www.analog.com/en/analog-dialogue/articles/understanding-and-using-the-no-os-and-platform-drivers.html).
- <span id="page-51-6"></span>28. FRANCIS, MJ; GULATI, N; PASHLEY, RM. The dispersion of natural oils in de-gassed water. *Journal of colloid and interface science*. 2006, roč. 299, č. 2, s. 673–677.

## <span id="page-52-0"></span>**A Příloha – Blokové schéma**

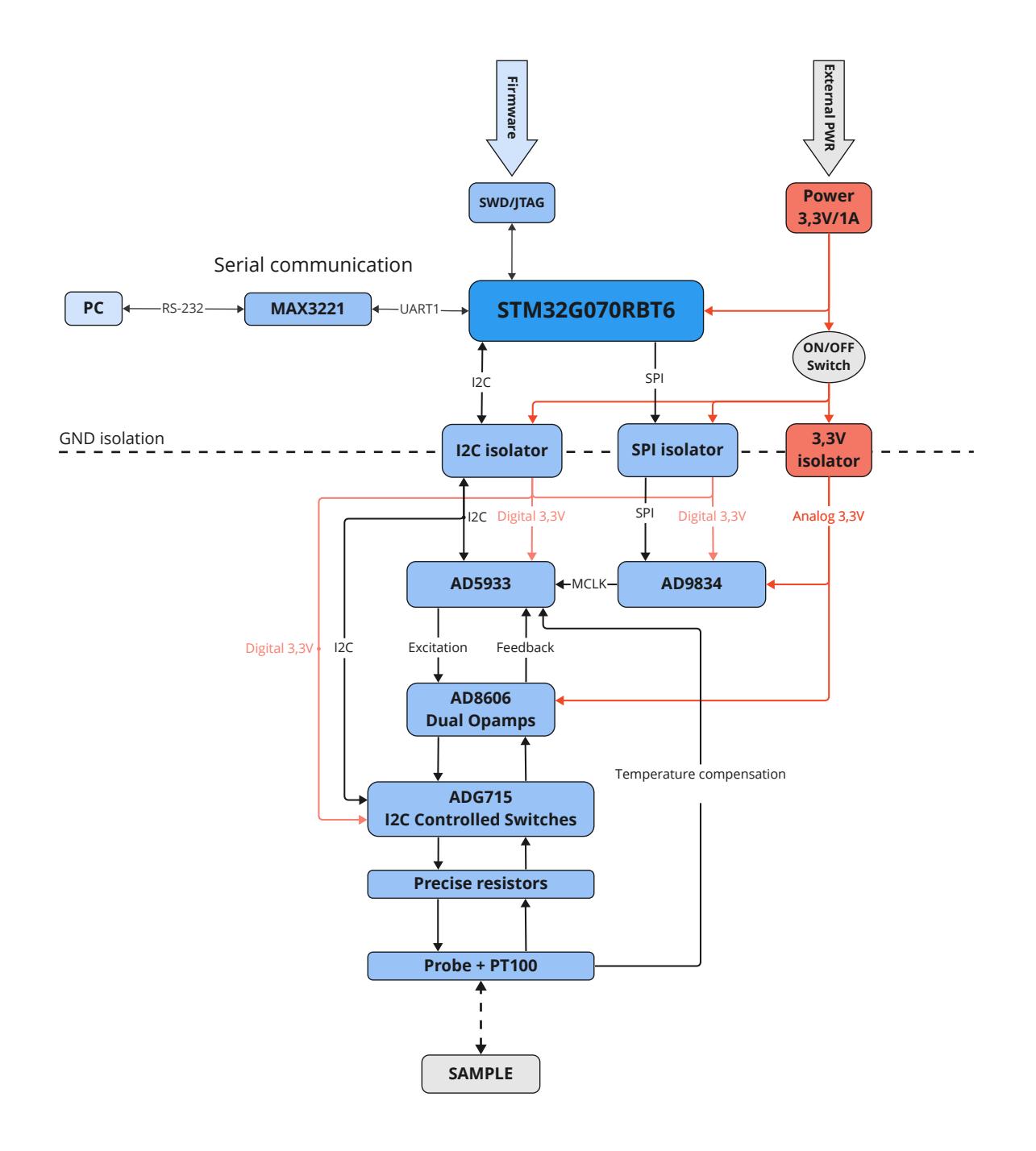

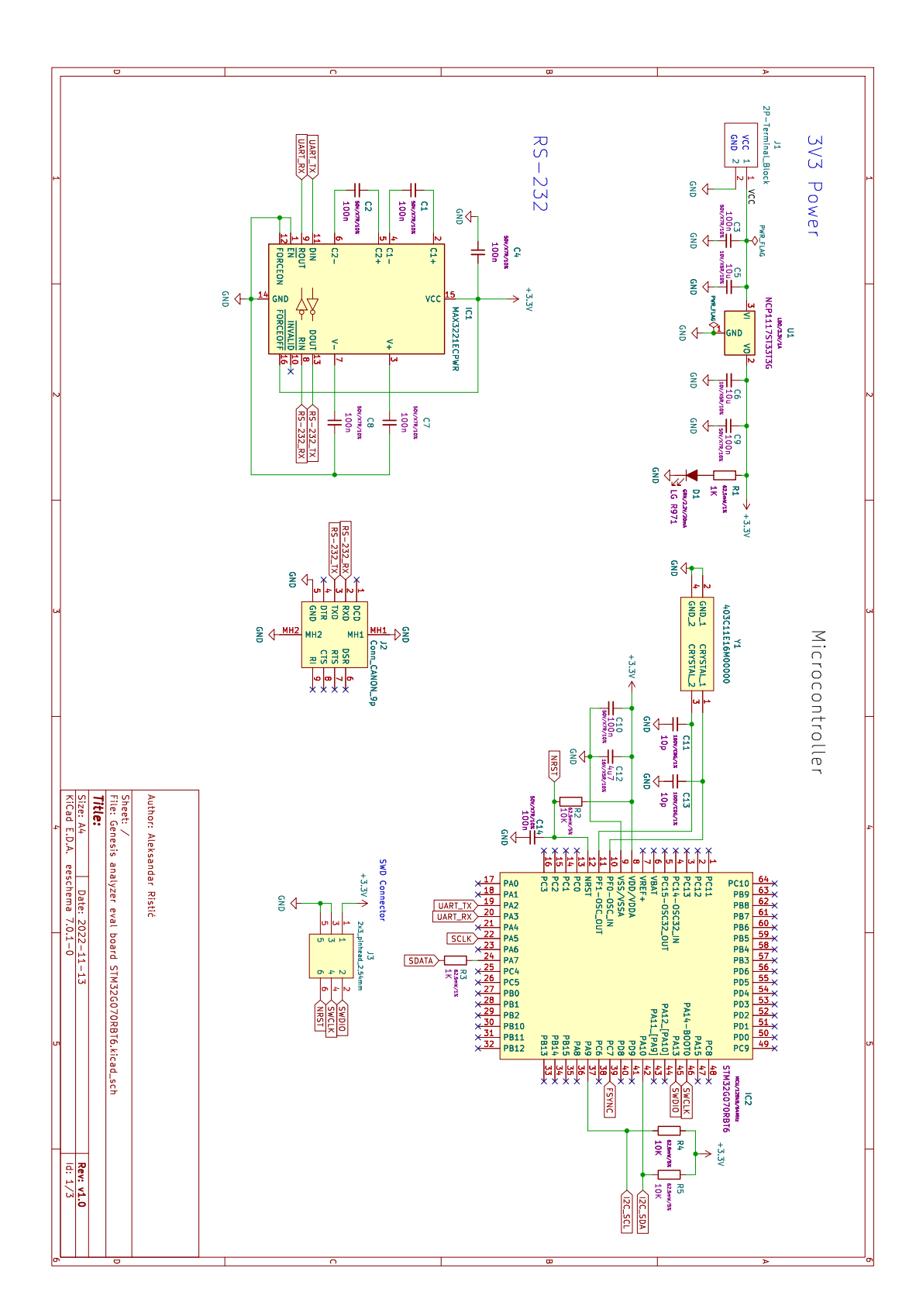

## <span id="page-53-0"></span>**B Příloha – Schéma zapojení**

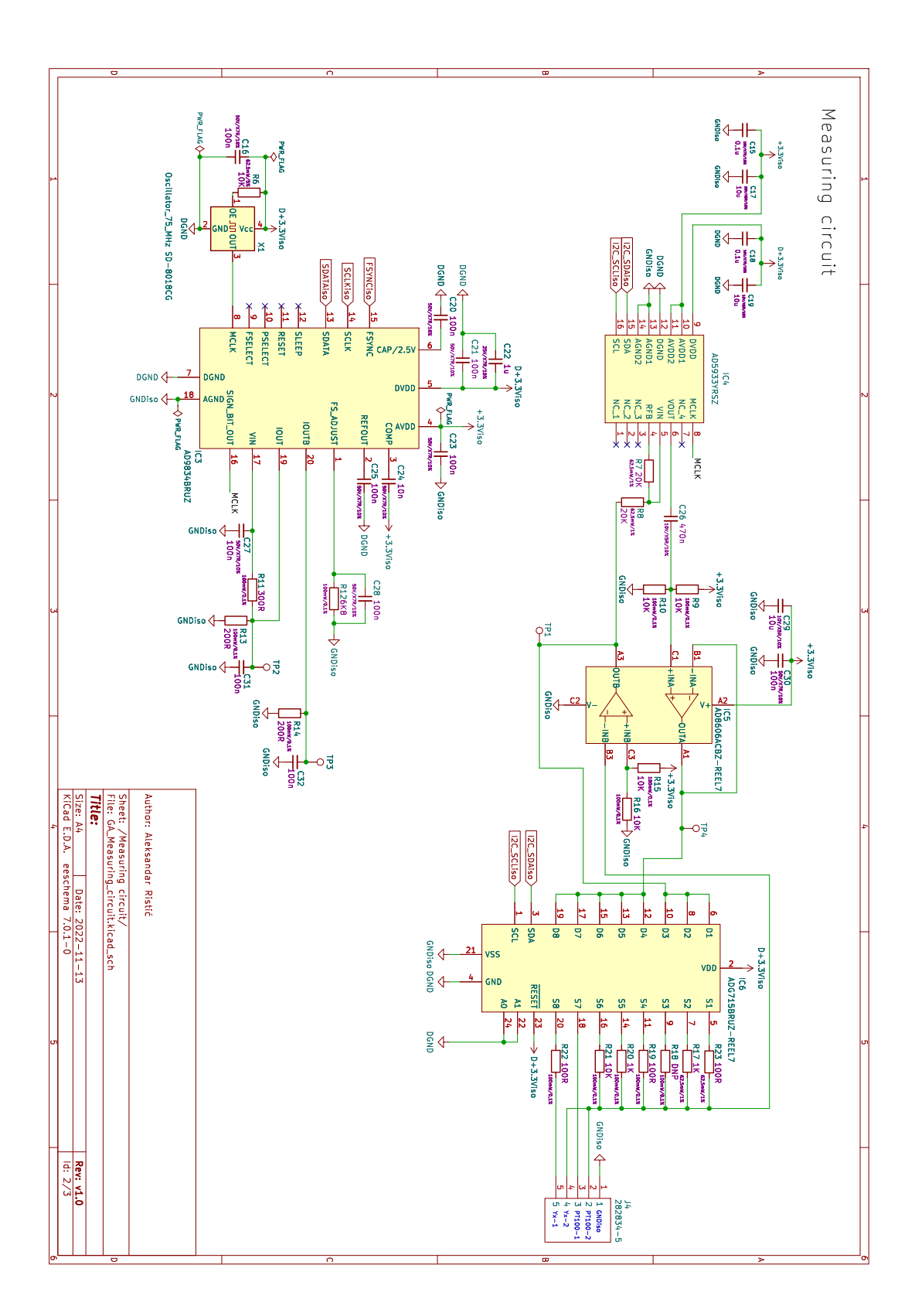

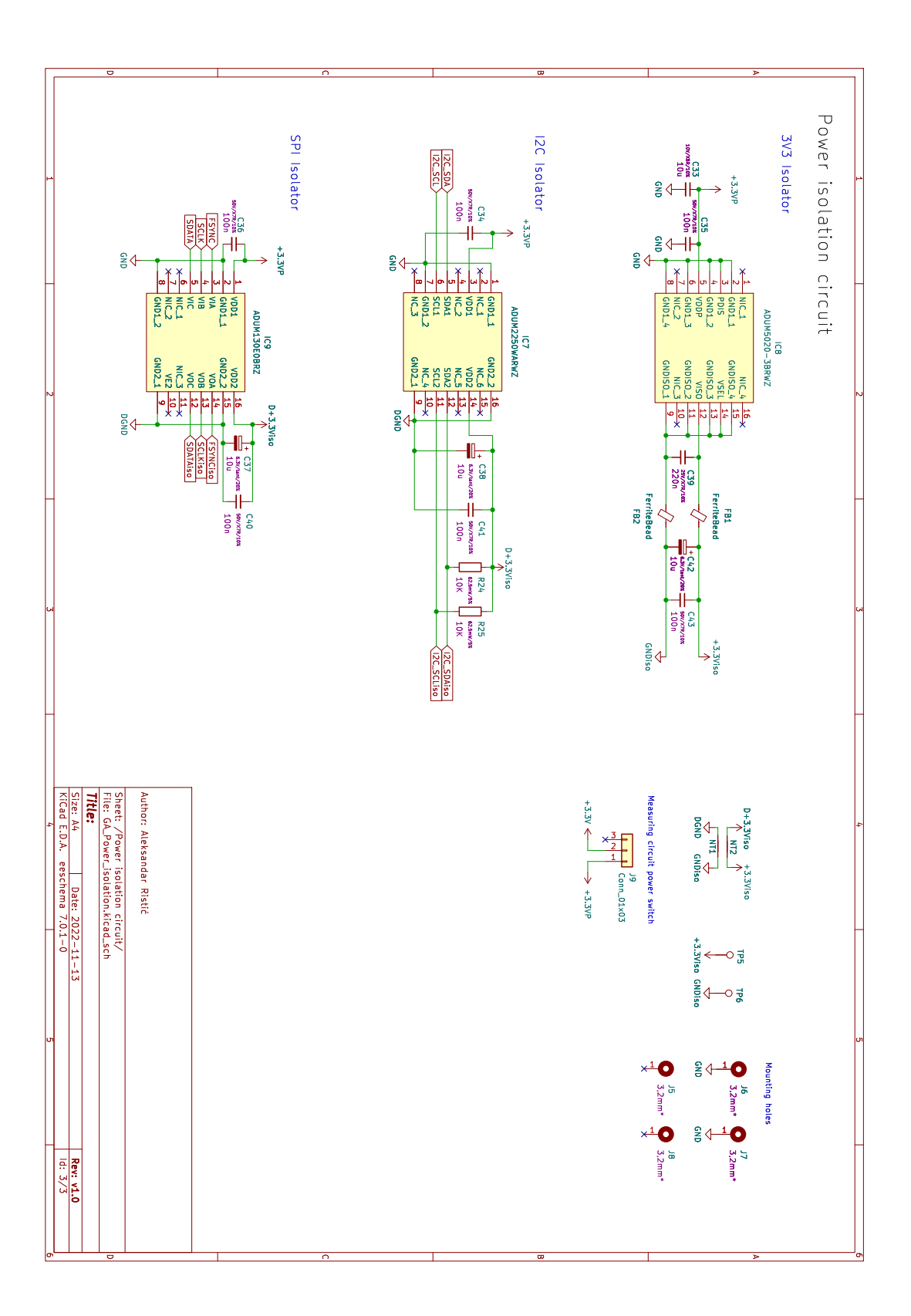

## <span id="page-56-0"></span>**C Příloha – Zapojení plošného spoje**

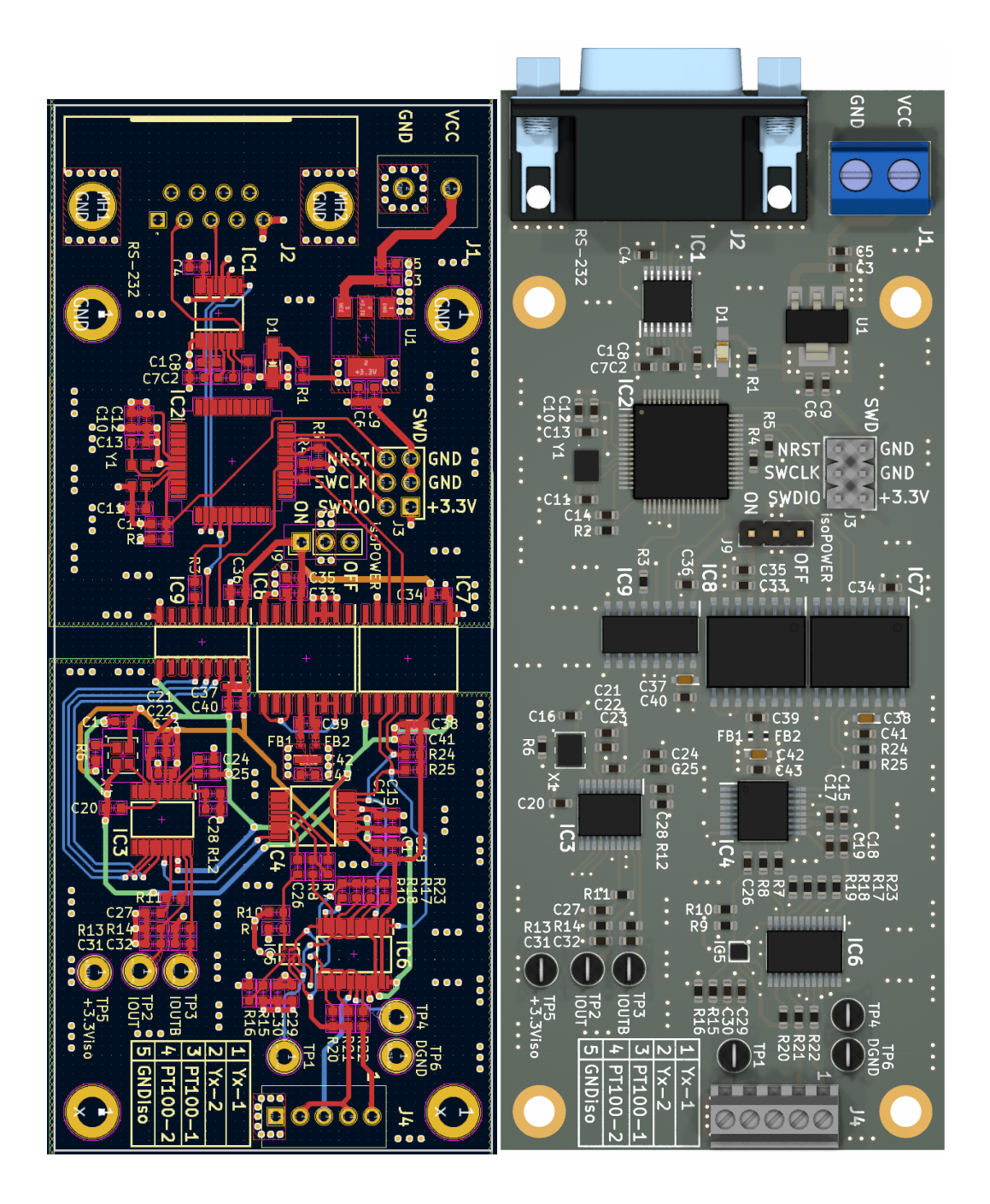

## <span id="page-57-0"></span>**D Příloha – Blokové schéma firmwaru**

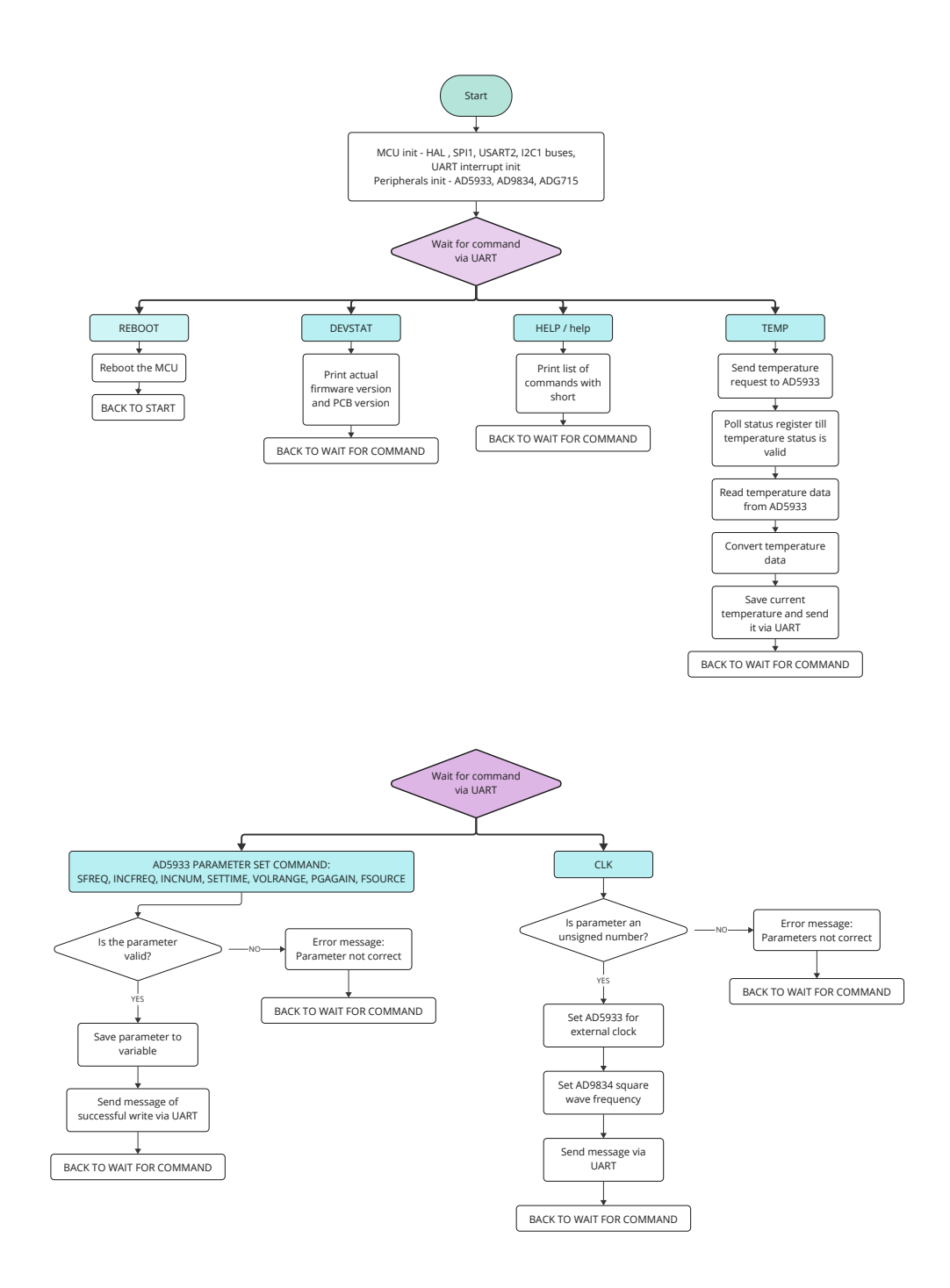

46

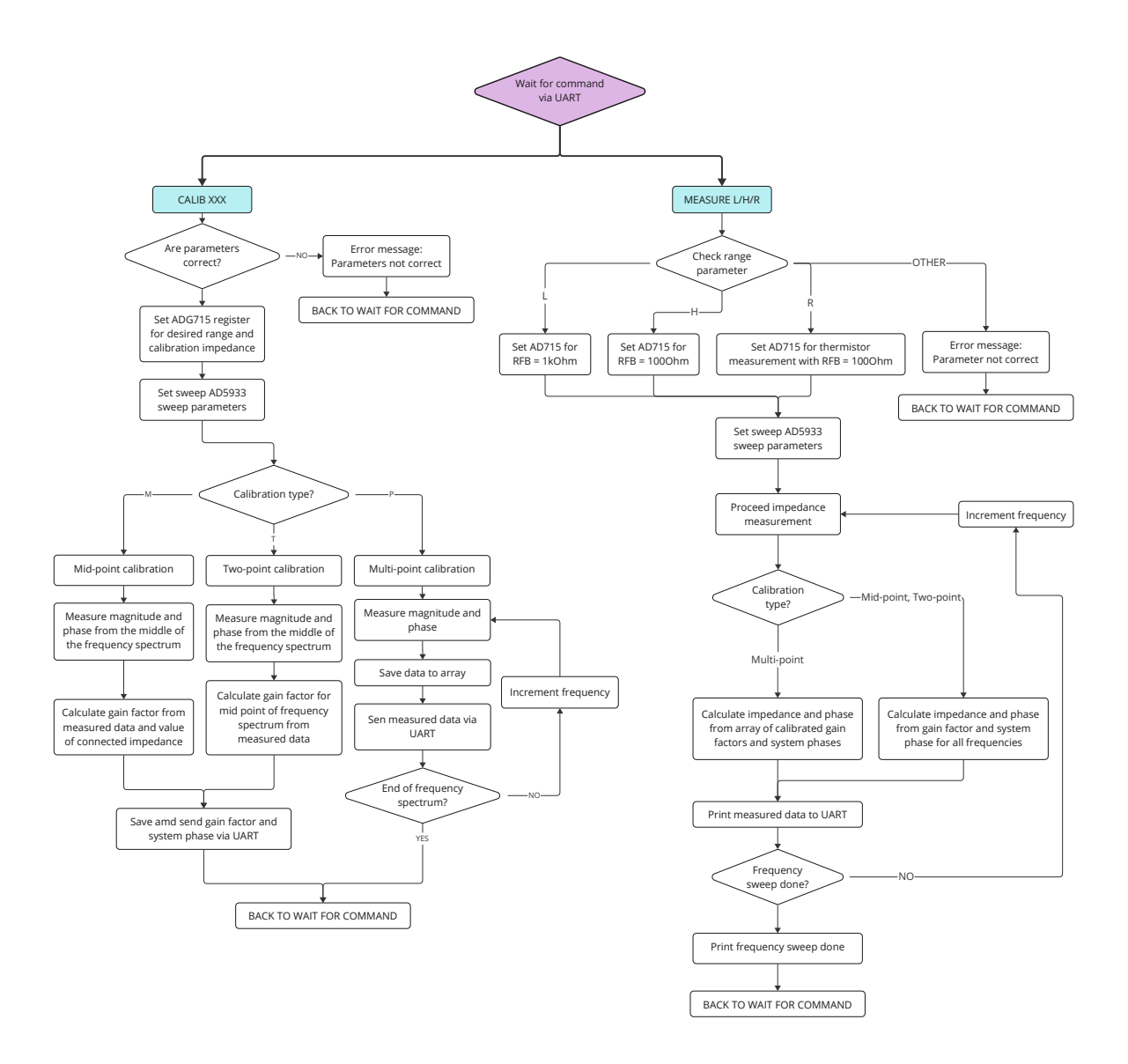

## <span id="page-59-0"></span>**E Příloha – Komunikační protokol**

### <span id="page-59-1"></span>**E.1 Firmware serial COM protocol**

#### <span id="page-59-2"></span>**E.1.1 Serial link parameters**

Baud rate: 115200 Data size: 8bit Parity: none Stop bits: 1

#### <span id="page-59-3"></span>**E.1.2 Command syntax**

<command><SPACE><parameter><CR>

#### <span id="page-59-4"></span>**E.1.3 List of commands**

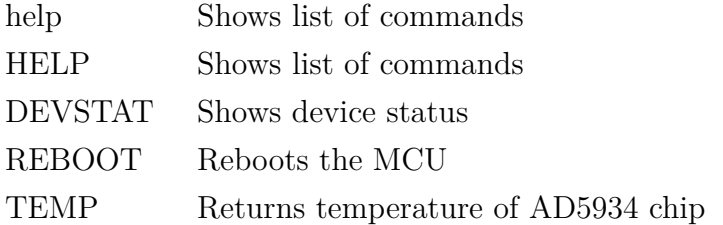

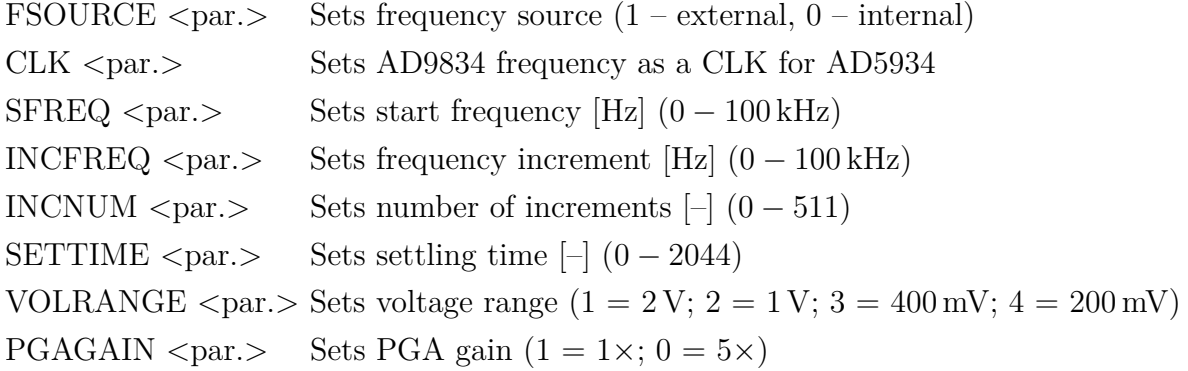

CALIB  $\langle$  par. $>$  Calibrates the AD5933 for range  $(M/T)(H/L)(1/2)$ 

- M **M**id point calibration
- T **T**wo point calibration
- P Multi**P**oint calibration Use it only with GUI, the most accurate calibration
	- H1 High conductivity range calibration for  $R_{FB} = 100 \Omega$ ,  $R_{CAL} = 100 \Omega$

H2 High conductivity range calibration for  $R_{FB} = 100 \Omega$ ,  $R_{CAL} = 1 k \Omega$ 

L1 Low conductivity range calibration for  $R_{FB} = 1 k\Omega$ ,  $R_{CAL} = 1 k\Omega$ 

L2 Low conductivity range calibration for  $R_{FB} = 1 k\Omega$ ,  $R_{CAL} = 10 k\Omega$ 

MEASURE <par.> Starts a frequency sweep measurement

L Low conductivity range measurement  $R_{FB} = 1 k\Omega$ 

H High conductivity range measurement  $R_{FB} = 100 \Omega$ 

R Measure RTD value  $R_{FB} = 100 \Omega$ 

Low conductivity range  $1 \text{ k}\Omega - 1 \text{ M}\Omega$ High conductivity range  $1 \Omega - 1 k\Omega$